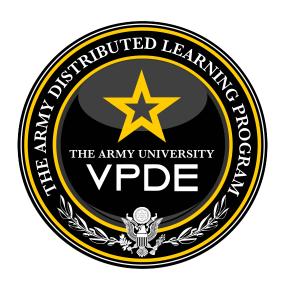

# Interim Army Acceptance Criteria for Distributed Learning (DL) Products

Version: 3.2 05 April 2024

Vice Provost for Digital Education
The Army Distributed Learning Program (TADLP), Army University
2112 Pershing Avenue, Joint Base Langley-Eustis, VA 23604

# Release Summary

| Version | Release Date  | Changes in Release                                                                                                    |
|---------|---------------|----------------------------------------------------------------------------------------------------|
| 3.2     | 05 April 2024 | <ul> <li>Updated Appendix C to the ATIS Course Details Form</li> <li>Replaced CCTL with the Rustici Content Controller (RCC) Debug Log</li> <li>Updated Appendix F to Rustici Content Controller (RCC) Debug Log Guide</li> <li>Updated ACTS platform from desktop to online</li> <li>Removed Azure DEAR courseware delivery option</li> <li>Added Baseline Home Computer Configuration (BHCC) to Appendix K</li> <li>Added Instructions for ATIS Learning CTE and RCC Access to Appendix L</li> <li>Added section 2.7 CTE Screenshot Requirements</li> </ul> |
| 3.1     | 20 Dec 2022   | <ul> <li>Replace "Validation Plan" to "Validation Plan and Validation Report" in Appendix A &amp; B</li> <li>Add the only required screenshot with the deliverable which is the Topic/Lesson/Module Completed Training</li> <li>Change DDL to Vice Provost for Digital Education (VPDE)</li> <li>Change Dr. Kenyon to Dr. Martin as a POC</li> </ul>                                                                                                    |
| 3.0     | 01 Aug 22     | <ul> <li>Replace ADL CTS and Resource Validator with ACTS</li> <li>Add ACTS User Guide Appendix E</li> <li>Combine Appendix CCTL CTE and CCTL instructions into Appendix F</li> <li>Update DEAR Process in Appendix G</li> </ul>                                                                                                    |
| 2.0     | 21 Jan 22     | <ul><li>Structural updates</li><li>Add Appendices A-J</li></ul>                                                                                                    |

## **Table of Contents**

| Release   | Summary                                                                                                    | 1   |  |  |  |  |  |
|-----------|----------------------------------------------------------------------------------------------------|-----|--|--|--|--|--|
| Introduct | tion and Overview                                                                                                    | 5   |  |  |  |  |  |
| Organ     | ization                                                                                                    | 5   |  |  |  |  |  |
| Specif    | ications                                                                                                    | 5   |  |  |  |  |  |
| 1 Dev     | veloper SCORM and BRBP Conformance Testing Process                                                                                           | 6   |  |  |  |  |  |
| 1.1       | Developer Preparation for Testing                                                                                                    | 6   |  |  |  |  |  |
| 1.2       | Criteria for SCORM and BRBP Conformance Testing                                                                                              | 6   |  |  |  |  |  |
| 1.3       | SCORM and BRBP Conformance Testing Process                                                                                                   | 7   |  |  |  |  |  |
| 1.4       | ACTS Log Files                                                                                                    | 7   |  |  |  |  |  |
| 2 Cou     | ırseware Playability Testing                                                                                                    | 9   |  |  |  |  |  |
| 2.1       | General Requirements                                                                                                    | 9   |  |  |  |  |  |
| 2.2       | Developer Preparation for Testing                                                                                                    | 9   |  |  |  |  |  |
| 2.3       | Courseware Playability Testing                                                                                                    | 9   |  |  |  |  |  |
| 2.4       | Delivery Platform Courseware Configuration                                                                                                   | .10 |  |  |  |  |  |
| 2.5       | Playability Testing Paths                                                                                                    | .10 |  |  |  |  |  |
| 2.6       | Rustici Content Controller (RCC) Debug Log and Report                                                                                        | .10 |  |  |  |  |  |
| 2.7       | ATIS Learning Content Testing Environment Screenshots                                                                                        | .10 |  |  |  |  |  |
| 2.8       | Product Deliverable Checklists                                                                                                    | .12 |  |  |  |  |  |
| 3 Gov     | vernment Certification and Testing Process                                                                                                   | .13 |  |  |  |  |  |
| 3.1       | Certification Process in Support of Group Trials                                                                                             | .13 |  |  |  |  |  |
| 3.2       | Government Certification Process in Support of Functional Testing                                                                            | .14 |  |  |  |  |  |
| 3.3       | Final Courseware Delivery for Contractors ONLY                                                                                               | .16 |  |  |  |  |  |
|           | x A: In-House Developer's DL Product Deliverable Checklist for Certification in Support or rials and Functional Testing                      |     |  |  |  |  |  |
|           | x B: Contractor & TCOR DL Product Deliverable Checklist for Certification in Support of rials, Functional Testing and Final Delivery Summary |     |  |  |  |  |  |
| Appendi   | x C: Course Details Form                                                                                                    | .32 |  |  |  |  |  |
| Summ      | ary                                                                                                    | .32 |  |  |  |  |  |
| Appendi   | x D: Course Maps                                                                                                    | .42 |  |  |  |  |  |
| Summ      | Summary                                                                                                    |     |  |  |  |  |  |
| Appendi   | x E: ACTS Guide                                                                                                    | .43 |  |  |  |  |  |
| Summ      | ary                                                                                                    | .43 |  |  |  |  |  |
| About     | About this Guide43                                                                                                    |     |  |  |  |  |  |

| Accessing ACTS                                                                                               | 44 |
|----------------------------------------------------------------------------------------------------|----|
| Testing a SCORM Package                                                                                      | 45 |
| Parsing Test Logs                                                                                            | 51 |
| Assistance                                                                                                   | 55 |
| Appendix F: Rustici Content Controller Debug Log and Rustici Content Controller Debug Analyz (RCC-DLA) Guide |    |
| Summary                                                                                                    | 56 |
| Rustici Content Controller Debug Log Instructions                                                            | 56 |
| Instructions for the RCC Debug Log Analyzer                                                                  | 59 |
| 1. Upload the log                                                                                            | 59 |
| 2. Analyze and annotate the log                                                                              | 60 |
| 3. Save or print the report                                                                                  | 61 |
| Submission Requirement                                                                                       | 61 |
| Assistance and Error Report                                                                                  | 61 |
| Appendix G: DoD SAFE                                                                                         | 62 |
| Summary                                                                                                    | 62 |
| DoD SAFE                                                                                                    | 62 |
| Appendix H: Folder Structure for Courseware Deliverables                                                     | 65 |
| Summary                                                                                                    | 65 |
| Top Level File Structure                                                                                     | 65 |
| Zipping Courseware Folder                                                                                    | 68 |
| Example 1                                                                                                    | 69 |
| Example 2                                                                                                    | 71 |
| Guidance on zipping files as close to the root of the files:                                                 | 72 |
| SCORM Log Files                                                                                              | 74 |
| Appendix I: Example Delivery Letters                                                                         | 76 |
| Group Trials Example                                                                                         | 76 |
| Functional Testing Example                                                                                   | 78 |
| Gold Disc TCOR                                                                                               | 80 |
| Appendix J: Courseware Functional Testing Criticality Ratings                                                | 81 |
| Priority Rating Matrix                                                                                       | 81 |
| Appendix K: Baseline Home Computer Configurations (BHCC) for Army Distributed Learning  Products             |    |
| Summary                                                                                                    |    |
| BHCC for Army DL Courseware and Learning Products                                                            |    |

| Digital Training Facility (DTF) — Workstation Configuration   | 90 |
|---------------------------------------------------------------|----|
| Appendix L: Instructions for ATIS Learning CTE and RCC Access | 91 |
| Summary                                                       | 91 |
| Step 1. Request CTE Access                                    | 92 |
| Step 1.1                                                      | 92 |
| Step 1.2                                                      | 92 |
| Step 2. Request RCC Access                                    | 93 |
| Step 2.1                                                      | 93 |
| Step 2.2                                                      | 93 |
| Training Questions:                                           | 94 |
| Account Issues:                                               | 94 |

### Introduction and Overview

**IMPORTANT:** The Interim Army Acceptance Criteria is subject to change upon the release of the updated Army Distributed Learning Development Business Rules and Best Practices.

The purpose of the Army Acceptance Criteria for Distributed Learning (DL) Products is to specify quality control (QC) and quality assurance (QA) procedures that Contractors and/or Army Activity Distributed Learning (DL) developers (hereafter referred to as the developer) must use to verify that courseware is conformant with the SCORM 2004 3rd Edition specifications and Army Business Rules and Best Practices for distributed learning products. Conformance includes meeting playability requirements and properly executing the Army activity's instructional strategy prior to submission to the Government for certification and functional testing for final technical acceptance. This applies to all courseware on the Army Training Information System (ATIS Learning).

### Organization

This document consists of three sections and appendices, which follow the sequential order of the DL certification and testing process.

- Section 1: Developer SCORM and BRBP Conformance Testing Process
- Section 2: Developer Courseware Playability Testing
- Section 3: Government Certification and Testing Process
- The appendices include detailed information on conformance testing software, testing procedures, and examples of courseware conformance documentation required for submission to the Government.

### **Specifications**

This document refers to the following Advanced Distributed Learning (ADL) specifications and Army guidelines for DL courseware development:

- SCORM 2004 3<sup>rd</sup> Edition specifications, available on the Advanced Distributed Learning (ADL) website.
- Army Business Rules and Best Practices for Distributed Learning Development Guide (BRBP).

### 1 Developer SCORM and BRBP Conformance Testing Process

Prior to submitting courseware deliverables for Government certification, the developer must perform courseware SCORM and BRBP conformance testing using the Army SCORM 2004 3<sup>rd</sup> Edition Conformance Test Suite Online (ACTS). This section outlines the process and criteria courseware developers must use to conduct SCORM and BRBP conformance testing for all courseware deliverables.

### 1.1 Developer Preparation for Testing

Prior to conducting conformance testing on Army SCORM courseware, the developer must meet the following requirements:

- The developer has a clear understanding of the Army requirements for SCORM courseware.
- The developer has a computer workstation configured for testing in accordance with Baseline Home Computer Configurations for Army Distributed Learning Products specified in Appendix K.
- The developer verifies that the courseware to be tested is the most recent version that will be delivered to the Government.

### 1.2 Criteria for SCORM and BRBP Conformance Testing

The developer must conduct conformance testing to verify that courseware meets the following requirements:

- All SCORM content package manifest and metadata XML files are conformant to the SCORM 2004 3<sup>rd</sup> Edition and Army BRBP specifications.
- All SCORM content package metadata files containing Army metadata tags are conformant to the Army BRBP.
- All files within a SCORM content package are listed as resources in the package's manifest as required by the Army BRBP.
- All Shareable Content Objects (SCOs) utilize the SCORM 2004 3<sup>rd</sup> Edition Application Programming Interface (API) for communication of learner tracking data to the delivery platform run-time environment in conformance with the SCORM 2004 3<sup>rd</sup> Edition specifications.
- All SCOs meet Army BRBP requirements for SCORM run-time environment behavior utilizing the SCORM 2004 3<sup>rd</sup> Edition API.

### 1.2.1 SCORM and BRBP Conformance Testing Software

The Government provides software developers tools they must use to conduct SCORM conformance tests on all SCORM 2004 3<sup>rd</sup> Edition courseware:

• Army SCORM 2004 3<sup>rd</sup> Edition Conformance Test Suite Online (ACTS); see Appendix E for the guide.

The developers must validate all Army SCORM courseware deliverables using conformance testing software, and all logs and reports produced must be delivered to the Government.

### 1.3 SCORM and BRBP Conformance Testing Process

The developer must conduct conformance testing on SCORM 2004 3<sup>rd</sup> Edition courseware using the procedures shown in this section. Only after courseware successfully passes all conformance tests will the developer submit log files and courseware content packages to the Government for review and certification. The developer shall follow the process below for each SCORM 2004 3<sup>rd</sup> Edition content package:

- Run the Army SCORM 2004 3<sup>rd</sup> Edition Conformance Test Suite Online (ACTS) on the content package. If the content package is not conformant, correct deficiencies identified in the logs and retest the content package.
- Note that any modifications made to a content package file, at any stage, means the developer must re-run the conformance testing utilizing ACTS to ensure modifications did not introduce additional errors.

### 1.4 ACTS Log Files

The Army DL Developers must deliver their passing log files to the Government.

The developer must run the Content Package Conformance Test in the ACTS Tool for each SCORM content package produced. ACTS takes a SCORM 2004 3rd Edition content package as an input and validates the content package manifest, any metadata files, and the conformance of Shareable Content Object (SCO) run-time behavior to the SCORM 2004 3rd Edition specification.

The ACTS Tool will produce the following log files:

- **Test Result Summary:** An index.html file that contains the conformance results of all tests and the links to the log files.
- Content Package Summary Log: An XML log file that contains a summary of conformance results from individual tests (content package, metadata and run-time environment).
- Content Package Detailed Log: An XML log file that contains detailed results of conformance tests performed on the content package itself based on the package's construction.
- Metadata Detailed Log: An XML log file for each metadata file detected in the package manifest that contains detailed results of conformance tests performed on the metadata file.
- **SCO Detailed Log:** An XML log for each SCO defined in the content package manifest that contains detailed results of conformance tests performed on the run-time behavior and communication through the SCORM API.
- Manifest Resource Log: A list of files referenced in the content package manifest as resources.
- Content Package Resource Log: A list of files detected within the content package itself.

- Manifest-to-Content-Package Resource Log: A list of files found in the content package manifest but not found in the content package itself.
- Content-Package-to-Manifest-Resource Log: A list of files found in the content package itself but not referenced in the manifest file.

The developer must deliver all passing log files produced by ACTS to the Government. See Table 1 for examples of ACTS log file names.

**Table 1: ACTS Conformance Test Suite Log Files** 

| ACTS Conformance Test Suite Logs             |                                                |  |  |  |  |
|----------------------------------------------|------------------------------------------------|--|--|--|--|
| Log Name                                     | File Name Example                              |  |  |  |  |
| Test Result Summary                          | index.html                                     |  |  |  |  |
| Content Package Summary Log                  | 2018-05-09_09.56.36584-PACKAGE_SummaryLog.xml  |  |  |  |  |
| Content Package Detailed Log                 | 2018-05-09_09.56.36541-PACKAGE_DetailedLog.xml |  |  |  |  |
| Metadata Detailed Log                        | 2018-05-09_09.56.42778-MD1_DetailedLog.xml     |  |  |  |  |
| SCO Detailed Log                             | 2018-05-09_09.57.35946-SCO_DetailedLog.xml     |  |  |  |  |
| Manifest Resource Log                        | manifest_files_found.html                      |  |  |  |  |
| Content Package Resource Log                 | packaged_files_found.html                      |  |  |  |  |
| Manifest-to-Content-Package<br>Resource Log  | manifest_files_missing.html                    |  |  |  |  |
| Content-Package-to-Manifest-<br>Resource Log | packaged_files_missing.html                    |  |  |  |  |

**IMPORTANT:** Instructions for accessing and using ACTS can be found in Appendix E: ACTS Guide.

### 2 Courseware Playability Testing

This section outlines the criteria developers must use to conduct target delivery platform playability testing on all courseware deliverables for deployment on Army Training Information Systems.

### 2.1 General Requirements

Prior to delivery for Government review and certification, the developer must conduct courseware playability testing on the target delivery platform to ensure test results of courseware packages demonstrate the following:

- Successfully execute the Army activity's instructional strategy as specified in the DL product design documentation.
- Correctly transmit learner interaction and learning progress data to the delivery platform.

### 2.2 Developer Preparation for Testing

Prior to conducting playability testing of SCORM 2004 3rd Edition courseware, the developer must meet the following requirements:

- The developer has verified they are sending the most current version of the courseware to the Government as a deliverable.
- The developer has created and provided to the Government a course map for use in testing versions of courseware. (See course map example in Appendix D.)
- The developer has created and provided to the Government clear answer keys that include all questions and correct answers for review of graded assessments, checks-on- learning, simulations, and practical exercises.

### 2.3 Courseware Playability Testing

The developer must conduct playability reviews of all SCORM courseware deliverables to verify the courseware functions as intended. Playability reviews include, but are not limited to, verification of:

- Correct functionality for all navigation and instructional features (e.g., navigation buttons, video, audio, animation, etc.).
- Accurate scoring and interaction data reporting via SCORM for all learner performance measurement instruments and checks (e.g., checks-on-learning, practical exercises, simulations, and exams).
- Compliance with Section 508 requirements in accordance with Section 1.1 of the Army BRBP.
- Accurate reporting of completion and success statuses to the delivery platform via SCORM API.
- Correct interactions between the SCO and ATIS Learning as demonstrated by the Rustici Content Controller Debug Log Analyzer (RCC-DLA). Refer to Appendix F for detailed information on RCC Debug Log.
- Correct recording of learner credits for successfully completed attempts on the delivery platform.

2.4 Delivery Platform Courseware Configuration

The developer must follow the guidance and documentation provided for loading and configuring courseware content on the target delivery platform. Different delivery platforms will require different procedures for setting up content. For example, courseware intended for ATIS Learning has specific processes for setup defined in a variety of documents found on the ATIS Learning knowledge base. Other LMSs such as the ELLC (Blackboard LMS platform) may require the developer to contact the administrator of the individual ELLC platform for instructions on loading and setting up content.

### 2.5 Playability Testing Paths

The developer must perform playability testing that includes both pass and fail paths through assessment packages and complete and incomplete paths through non-assessment packages.

### 2.6 Rustici Content Controller (RCC) Debug Log and Report

The Rustici Content Controller (RCC) Debug Log and RCC Debug Log Analyzer Report are the primary evidence for successful courseware playability testing required for VPDE Government Certification. Developers must capture the RCC Debug Log during the playability testing and submit the log, which demonstrates that courseware interacts correctly with ATIS Learning. Refer to Appendix F for detailed information on Rustici Content Controller (RCC) Debug Log.

### 2.7 ATIS Learning Content Testing Environment Screenshots

For certification and submission, the developer must include screenshots of each SCORM Package learning activity. For non-assessment packages, developers must include a screenshot of a complete pathway and an incomplete pathway. For assessments, there must be both a pass and a fail pathway.

### Non-Assessments

Completed Pathway: the learner started the learning activity, completed and then exited the learning activity.

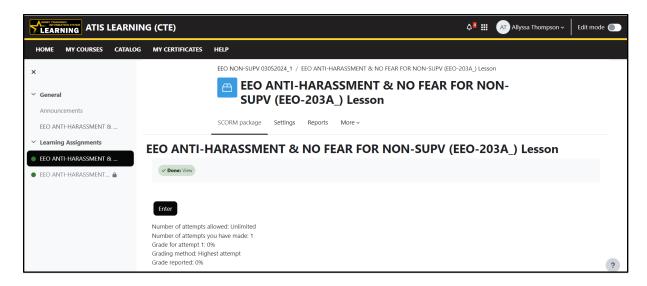

Incomplete pathway: the learner started the learning activity but exited without completing the learning activity.

**NOTE:** Depending on how the completion activity setting is set it may or may not mark the courseware as incomplete in ATIS Learning.

### **Assessments**

Passed Pathway: Complete testing means finishing and passing the test with the required percent for passing.

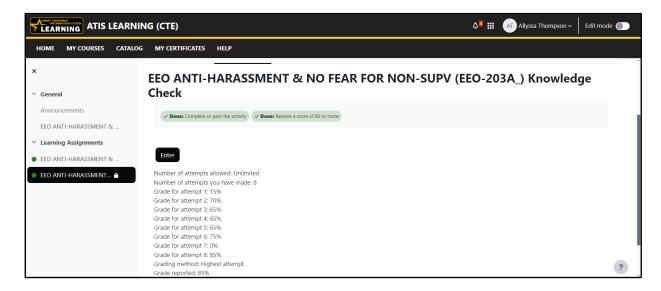

Failed Pathway: Incomplete testing means the learner completed the assessment and exited with a failing score.

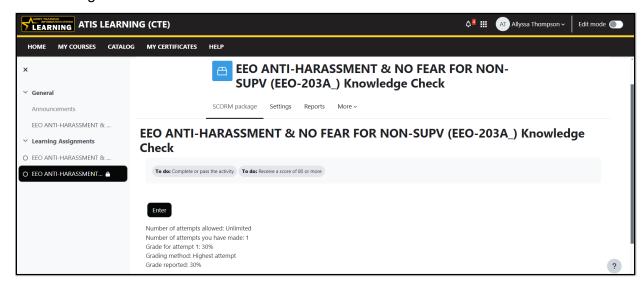

### 2.8 Product Deliverable Checklists

The developer must follow either the In-House Developer or Contractor & TCOR's DL Product Deliverable Checklist (Appendix A or B) and submit completed courseware along with all associated documentation and conformance testing log files.

### 3 Government Certification and Testing Process

The Army requires conformance testing for all courseware intended for delivery on the Army Training Information System (ATIS Learning).

This section describes the certification process the Government follows during the development lifecycle of courseware. The certification process will verify that courseware and documentation meet the established guidelines prior to forwarding the courseware to the target delivery platform.

### 3.1 Certification Process in Support of Group Trials

Group Trials are part of the educational and technical validation of the developed courseware/content. A Group Trial is a process used to validate a lesson/lesson plan's individual objectives based on observation and statistical analysis. Upon completion of Group Trails, the developer modifies the courseware based on the Group Trail results and updates deliverables in preparation for Functional Testing.

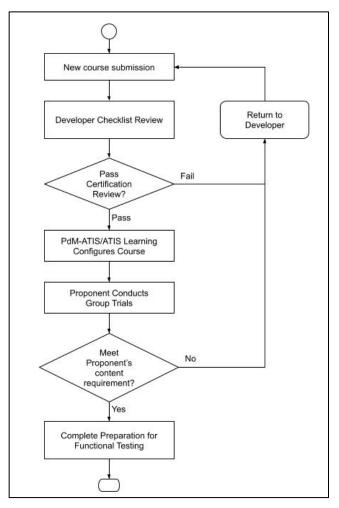

**Figure 1: Certification Process in Support of Group Trials** 

For VPDE Certification, developers are required to submit courseware deliverables and supporting documentation as specified in the In-House Developer or Contractor & TCOR's DL Product Deliverable Checklist included in Appendices A and B. The Government inspects and verifies SCORM and BRBP conformance of submitted DL products.

Required files and documentation:

- GFI Analysis Report
- Documentation requirements for "New Course" such as Task Analysis Report, POI, CMP, or Lesson Plan Data
- Instructional Media Design Package (IMDP)
- Validation Plan
- Student Roster for Group Trial
- ATIS Learning Course Details Form
- Course Maps
- Letter of Instruction (LOI)
- Non-Assessment Content PIFs
- Assessment PIFs
- Answers Keys
  - NOTE: (All pre-tests, post-tests, practical exercises, checks-on-learning, etc.) Label all answer keys within this folder as "CUI – Sensitive examination keys."
- ACTS Log Files
- ATIS Learning Rustici Content Controller (RCC) Debug Log Files
- Legal Data
- Delivery Letter for Government Certification in Support of Group Trials

If there are any discrepancies, the Certification Team will send a Certification Process Report highlighting the discrepancies and request resubmission of corrected files. Once the courseware and documentation are submitted and successfully passes the Certification Process, VPDE notifies PdM ATIS/ATIS Learning the course is ready for Group Trials.

# 3.2 Government Certification Process in Support of Functional Testing

During Functional Testing, PdM ATIS/ATIS Learning performs a group of tests and procedures to ensure the delivered courseware will not disrupt the operations of ATIS Learning. After successful functional testing, PdM ATIS CSC will configure course structure and load the Proxy Packages for the topic activities in Production. PdM ATIS/ATIS Learning will conduct Functional Testing on the courseware looking for critical errors, publish an ATIS Learning Observation Result report with any findings, and send it to VPDE, who will forward the report to the DL developers.

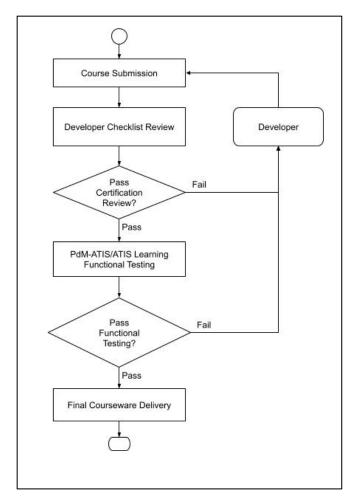

Figure 2: Certification Process in Support of Functional Testing

Courseware conformance and playability testing by developers is required prior to delivery for VPDE review and certification in support of functional testing. Developers submit updated courseware deliverables and supporting documentation using either the Contractor & TCOR's or In-House Developer's DL Product Deliverable Checklist to undergo the Certification Process.

Required files and documentation:

- GFI Analysis Report
- Documentation requirements for "New Course" such as Task Analysis Report, POI, CMP, or Lesson Plan Data
- Instructional Media Design Package (IMDP)
- Validation Plan
- Student Roster for Group Trial
- ATIS Learning Course Details Form
- Course Map
- Letter of Instruction (LOI)
- Non-Assessment Content PIFs
- Assessment Content PIFs
- Answers Keys

- NOTE: (All pre-tests, post-tests, practical exercises, checks-on-learning, etc.) Label all answer keys within this folder as "CUI – Sensitive examination keys."
- ACTS Log Files
- ATIS Learning Rustici Content Controller (RCC) Debug Log Files
- Legal Data
- Delivery Letter for Government Certification in Support of Functional Testing

If there are any discrepancies, the Certification Team will send a Certification Process Report highlighting the discrepancies and request resubmission of corrected files. Once the courseware and documentation successfully pass the VPDE Government Certification Process, VPDE will notify PdM ATIS/ATIS Learning for Functional Testing.

During Functional Testing, PdM ATIS/ATIS Learning performs the following:

- Quality assurance checks to ensure all content and documentation was received
- Load and configure courseware on the production side of ATIS Learning
- Conduct Functional Testing on the courseware and document errors in the ATIS Learning Observation Results report
- Publish ATIS Learning Observation Results reports with all findings and send to VPDE

Developers are required to have knowledge of the types of errors ATIS Learning testers may encounter during the evaluation of Army courseware, and how to determine an error's criticality rating which affects the decision to field courseware. The courseware testing Priority Rating Matrix included in Appendix J provides standardized information to aid courseware developers, Army activities, and testers in the determination of criticality ratings for errors encountered during testing and evaluation. Note that the document is not an all-inclusive list of errors and ratings. It is subject to updates as deemed necessary by the Government.

VPDE returns the Observation Report to the TCOR/Proponent. Any courseware with Criticality 1 errors automatically fails Functional Testing. For less critical errors, the Proponent may elect to field and provide guidance in the LOI for a work-around of the identified issues or elect to have the errors corrected and the courseware resubmitted to VPDE. In the latter case, the course developer corrects the identified problems and resubmits updated courseware and documentation to VPDE for Government Certification Process. If the course passes, VPDE notifies the Proponent instructing them to work with the ATIS Learning Customer Service Center (CSC) team to determine a fielding date.

### 3.3 Final Courseware Delivery for Contractors ONLY

For VPDE contracted courseware, the developer must submit finalized courseware and documentation to the Government only after successful validation of content through the conformance testing and certification process, through which the developer has corrected all deficiencies identified. The Government will inspect the final courseware and supporting documentation in accordance with the Contractor & TCOR DL Product Delivery Checklist included in Appendix B. The final accepted courseware should be delivered via DoD SAFE (Appendix G). It will replace the previously delivered content and be added to the VPDE Content Repository.

Gold Delivery Checklist is shown below:

#### Folder 1

- Legal Data
- Audiovisual Production Data

- Government Certification and Testing Process
- Programming Requirements for Graphics and Animation
- Government Certification and Testing Process
- Lesson Logic Data Files
- Portability Commands
- Transportability and Maintainability Data
- Course Map(s) Lesson Flow Diagram
- ACTS Log Files
- ATIS Learning Rustici Content Controller (RCC) Debug Log files
- Validation Plan and Validation Report
- Instructional Media Design Package (IMDP)
  - Note: Incorporates all changes in course design that occurred following initial Government approval of IMDP
- Answer Keys (All pre-test, post-test, practical exercises, check-on-learning, etc.) Label all answer keys within this folder as "CUI Sensitive examination keys"

#### Folder 2

- Assessment and Non-Assessment Content PIFs \*PIF(s) of SCORM courseware to include exams
- Letter of Instruction (LOI) \*Courseware Directions (e.g., Getting Started instructions \*gettingstarted.html\* - course information loaded with the courseware but is not part of the PIF)
- Adjunctive Material that is not to be mass produced or linked
  - o Note: Courseware directions, and adjunctive material must not be part of the PIF
  - Note: Because tests are placed within a separate file package, the File Label must indicate "CUI"

#### Folder 3

- Non-credit (and/or non-connected) version of courseware without test(s)
- Adjunctive Material that is not to be mass produced

### Folder 4

- Development Source Files
- Original video, graphic and animation source files
  - Note: Put in same folder structure from which the Credit providing Web based courseware was exported/converted for update and maintenance
- Instructional Media Generation Programs and Files
  - Note: May be delivered after approval of courseware

#### Folder 5

- File Package Master Artwork package (labels).
  - Note: If adjunctive material for DL students' needs mass production, within a File package

# Appendix A: In-House Developer's DL Product Deliverable Checklist for Certification in Support of Group Trials and Functional Testing

### **Summary**

Developers are required to submit courseware deliverables and supporting documentation (e.g., conformance testing logs, communications trace log, lesson flow diagrams, course maps, etc.) to include all lessons, learning events, learner performance measurement instruments, practical exercises, and assessments, in accordance with the In-House Developers Checklist to undergo the VPDE Certification Process. Once the courseware and documentation are successfully completed, VPDE forwards the package to the learning management system manager to configure the course for Group Trials or conduct Functional Testing.

# In-house Developer's Product Deliverable for Certification of Group Trials and Functional Testing Checklist

| Title:                                    | Date (Version): |
|-------------------------------------------|-----------------|
| MOS/Functional Area/Skill Level:          |                 |
| Platform (ATIS Learning, ELLC, or other): |                 |
| Task Order #                              |                 |
| Proponent/In-house Developer:             |                 |
| Data Received at VPDE:                    |                 |

We provide this checklist to assist you with submission of products for acceptance, testing, and replication. Send email notification and products through DoD SAFE to - Julie A. Perrin (<a href="mailto:julie.a.perrin.civ@army.mil">julie.a.perrin.civ@army.mil</a>), Edward E. McCool (<a href="mailto:deward.e.mccool.civ@army.mil">deward.e.mccool.civ@army.mil</a>), Christopher M. Fretard (<a href="mailto:christopher.m.fretard.civ@army.mil">christopher.m.fretard.civ@army.mil</a>) and David A. McGinnis (<a href="mailto:david.a.mcginnis4.civ@army.mil">david.a.mcginnis4.civ@army.mil</a>). See the VPDE website with the exception of the Data Item Descriptions which can be found on ASSIST.

| Certification Deliverables for Group                                                                                                 |                    |                            |                                                                |                                                                                                    |                                                                                                    |  |  |  |
|----------------------------------------------------------------------------------------------------|--------------------|----------------------------|----------------------------------------------------------------|----------------------------------------------------------------------------------------------------|----------------------------------------------------------------------------------------------------|--|--|--|
| <u>Trials</u>                                                                                                    |                    |                            |                                                                |                                                                                                    |                                                                                                    |  |  |  |
| In-house Developers Deliverable CW Components  NOTE: Include the date the courseware is submitted to ARMYU VPDE on all deliverables. |                    |                            | Developer Description of  Verification Deliverable Contents  √ |                                                                                                    | Document/Publication Guidance                                                                                                    |  |  |  |
| Electronic<br>Delivery                                                                                                    | Courseware<br>Type | Submission<br>Type         |                                                                |                                                                                                    |                                                                                                    |  |  |  |
| Documentation / Courseware Folder #1  1 Copy - ARMYU VPDE                                                                            | Group<br>Trials    | Documentation / Courseware |                                                                | GFI Analysis Report  Documentation requirements for "New Course" such as Task Analysis Report, POI, CMP, or Lesson Plan Data  Instructional Media Design Package (IMDP)  Validation Plan  Student Roster for Group Trial  ATIS Learning Course Details Form  Course Maps | TRADOC Pam 350-70-12; The Army Distributed Learning (DL)  Guide Task Order as Awarded  Data Item Description DI-SESS- 81526C; Instructional Media Package  Data Item Description DI-SESS- 81524B; Training Evaluation Document  Interim Army Acceptance Criteria for Distributed Learning (DL) Products, Version 3.2, April 2024  Army Business Rules and Best Practices for Distributed Learning Development Guide Version 3.0, August 2022  TRADOC Pamphlet 350-70-5; Systems Approach to Training: Testing |  |  |  |
|                                                                                                    |                    |                            |                                                                | Course Maps  Letter of Instruction (LOI)                                                                                                    |                                                                                                    |  |  |  |

|  | Non-Assessment Content PIFs                                                                                                    |  |
|--|----------------------------------------------------------------------------------------------------|--|
|  | Assessment PIFs                                                                                                    |  |
|  | Answers Keys                                                                                                    |  |
|  | NOTE: (All – pre-tests, post-tests, practical exercises, checks-on-learning, etc.) Note: Answer keys are placed within this folder are labeled as "CUI – Sensitive examination keys". |  |
|  | ACTS Log Files                                                                                                    |  |
|  | ATIS Learning Rustici Content Controller (RCC) Debug Log Files and Debug Log Analyzer Reports                                                                                         |  |
|  | Legal Data                                                                                                    |  |
|  | Delivery Letter for Government<br>Certification in Support of Group Trial                                                                                                    |  |
|  | ATIS Learning Rustici Content Controller (RCC) Debug Log Files and Debug Log Analyzer Reports  Legal Data  Delivery Letter for Government                                             |  |

#### **Certification Deliverables for Functional Testing** In-house Developers Deliverable CW Components **NOTE:** Include the date the courseware is Developer **Description of Document/Publication Guidance** submitted to ARMYU VPDE on all Verification **Deliverable Contents** deliverables. ٧ Submission Electronic Courseware Delivery Type Type GFI Analysis Report TRADOC Pam 350-70-12; The Army Documentation/ Functional Documentation / Distributed Learning (DL) Guide Courseware Folder Testing Courseware #1 Documentation requirements for Task Order as Awarded "New Course" such as Task Analysis Report, POI, CMP, Data Item Description DI-SESS-81526C; or Lesson Plan Data Instructional Media Package Instructional Media Design Package Data Item Description DI-SESS-81524B; 1 Copy - ARMYU (IMDP) Training Evaluation Document **VPDE** Interim Army Acceptance Criteria for Distributed Learning (DL) Products, Version 3.2, April 2024 Army Business Rules and Best Practices for Distributed Learning Development Guide, Version 3.0, August 2022 Validation Plan and Validation Report TRADOC Pamphlet 350-70-5; Systems Approach to Training: Student Roster for Group Trial Testina ATIS Learning Course Details Form Course Map Letter of Instruction (LOI)

|  | Non-Assessment Content PIFs                                                                                                    |  |
|--|----------------------------------------------------------------------------------------------------|--|
|  | Assessment Content PIFs                                                                                                    |  |
|  | Answers Keys                                                                                                    |  |
|  | NOTE: (All – pre-tests, post-tests, practical exercises, checks-on-learning, etc.) Note: Answer keys placed within this folder are labeled as "CUI – Sensitive examination keys".  ACTS Log Files |  |
|  | ATIS Learning Rustici Content Controller (RCC) Debug Log Files and Debug Log Analyzer Reports Legal Data                                                                                          |  |
|  | Delivery Letter for Government<br>Certification in Support of<br>Functional Testing                                                                                                    |  |

# Appendix B: Contractor & TCOR DL Product Deliverable Checklist for Certification in Support of Group Trials, Functional Testing and Final Delivery

### Summary

Developers are required to submit courseware deliverables and supporting documentation (e.g., conformance testing logs, communications trace log, lesson flow diagrams, course maps, etc.) to include all lessons, learning events, learner performance measurement instruments, practical exercises, and assessments, in accordance with the Contractor Developers Checklist to undergo the VPDE Certification Process. Once the courseware and documentation are successfully completed, VPDE forwards the package to the learning management system manager to configure the course for Group Trials or conduct Functional Testing.

# Contractor & Technical Contract Officer Representative (TCOR) Product Deliverable for Certification Process/Group Trials, Certification Process/Functional Testing and Final Delivery Checklist

| Title:                                    | Date (Version): |
|-------------------------------------------|-----------------|
| MOS/Functional Area/Skill Level:          |                 |
| Platform (ATIS Learning, ELLC, or other): |                 |
| Task Order #                              |                 |
| Proponent:                                |                 |
| Prime Contractor/POC:                     |                 |
| VPDE TCOR:                                |                 |
| Date Received at VPDE:                    |                 |

<u>Contractors:</u> We provide this checklist to assist you with submission of products through Technical Contracting Officer's Representative (TCOR) for inspection, acceptance, and certification. Coordinate the courseware submission with the assigned TCOR for this Task Order. Requirements in each Task Order (TO) take precedence over instructions in this checklist. See the VPDE website with the exception of the Data Item Descriptions which can be found on ASSIST.

| Certification Deliverables for Group                                                  |                    |                            |              |           |                                                                                                    |                                                                                                    |  |  |
|---------------------------------------------------------------------------------------|--------------------|----------------------------|--------------|-----------|----------------------------------------------------------------------------------------------------|----------------------------------------------------------------------------------------------------|--|--|
| <u>Trials</u>                                                                         |                    |                            |              |           |                                                                                                    |                                                                                                    |  |  |
| Contractor Deliverable CW Components                                                  |                    |                            | Developer    |           | Description of                                                                                                    | Document/                                                                                                    |  |  |
| NOTE: Include the date the courseware is submitted to ARMYU VPDE on all deliverables. |                    |                            | Verification | TCOR<br>√ | Deliverable<br>Contents                                                                                                    | Publication Guidance                                                                                                    |  |  |
| Electronic<br>Delivery                                                                | Courseware<br>Type | Submission<br>Type         | V            |           |                                                                                                    |                                                                                                    |  |  |
| Documentation/ Courseware Folder #1  1 Copy - ARMYU VPDE  1 Copy - Proponent          | Group Trials       | Documentation / Courseware |              |           | GFI Analysis Report  Documentation requirements for "New Course" such as Task Analysis Report, POI, CMP, or Lesson Plan Data  Instructional Media Design Package (IMDP)  Validation Plan  Student Roster for Group Trial  ATIS Learning Course Details Form | TRADOC Pam 350-70-12; The Army Distributed Learning (DL) Guide  Task Order as Awarded  Data Item Description DI-SESS- 81526C; Instructional Media Package  Data Item Description DI-SESS- 81524B; Training Evaluation Document  Interim Army Acceptance Criteria for Distributed Learning (DL) Products, Version 3.2, April 2024  Army Business Rules and Best Practices for Distributed Learning Development Guide, Version 3.0, August 2022 |  |  |

| 1 |   | 0 14                                |                           |
|---|---|-------------------------------------|---------------------------|
|   |   | Course Maps                         |                           |
|   |   |                                     |                           |
|   |   |                                     |                           |
|   |   |                                     |                           |
|   |   |                                     |                           |
|   |   |                                     |                           |
|   |   |                                     |                           |
|   |   |                                     |                           |
|   |   |                                     |                           |
|   |   |                                     |                           |
|   |   |                                     |                           |
|   |   |                                     |                           |
|   |   | Letter of Instruction (LOI)         | TRADOC Pamphlet 350-70-5; |
|   |   |                                     | Systems Approach to       |
|   |   |                                     | Training: Testing         |
|   |   |                                     | Training. Tooling         |
|   |   |                                     |                           |
|   |   |                                     |                           |
|   | - | Non-Assessment Content PIFs         |                           |
|   |   |                                     |                           |
|   |   | Assessment PIFs                     |                           |
|   |   | , 1000000                           |                           |
|   |   | Answers Keys                        |                           |
|   |   |                                     |                           |
|   |   | NOTE: (All – pre-tests, post-tests, |                           |
|   |   | practical exercises, checks-on-     |                           |
|   |   | learning, etc.) Note: Answer        |                           |
|   |   | keys placed within this folder are  |                           |
|   |   | labeled as "CUI – Sensitive         |                           |
|   |   | examination keys".                  |                           |
|   |   | examination keys .                  |                           |
|   |   |                                     |                           |
|   |   |                                     |                           |
|   |   | ACTS Log Files                      |                           |
|   |   | AOTO LOGTICS                        |                           |
|   |   | ATIS Learning Rustici Content       |                           |
|   |   | Controller (PCC) Debug Les          |                           |
|   |   | Controller (RCC) Debug Log          |                           |
|   |   | Files and Debug Log Analyzer        |                           |
|   |   | Reports                             |                           |
|   |   | Legal Data                          |                           |
|   |   |                                     |                           |
|   |   | Delivery Letter for Government      |                           |
|   |   | Certification in Support of         |                           |
|   |   | Group Trial                         |                           |
|   |   |                                     |                           |

#### **Certification Deliverables for Functional Testing Contractor Deliverable CW Components Document/Publication Guidance Description of** Developer NOTE: Include the date the courseware is submitted **TCOR** Verification **Deliverable Contents** to ARMYU VPDE on all deliverables. ٧ Electronic Courseware ٧ Submission Delivery Type Type TRADOC Pam 350-70-12; The Army GFI Analysis Report Documentation/ Functional Documentation / Distributed Learning (DL) Guide Courseware Testing Courseware Folder #1 Task Order as Awarded Data Item Description DI-SESS-81526C: Instructional Media Documentation requirements Package for "New Course" such as Task Analysis Report, POI, 1 Copy - ARMYU Data Item Description DI-SESS-CMP, or Lesson Plan Data VPDE 81524B; Training Evaluation Document Instructional Media Design 1 Copy -Interim Army Acceptance Criteria for Distributed Learning (DL) Products, Version 3.2, April 2024 Package (IMDP) **Proponent** Validation Plan and Validation Army Business Rules and Best Practices for Distributed Report Learning Development Guide, Version 3.0, August 2022 Student Roster for Group Trial TRADOC Pamphlet 350-70-5; ATIS Learning Course Details Systems Approach to Training: Form Testing Course Map Letter of Instruction (LOI) Non-Assessment Content PIFs

|                                                  | Assessment Content PIFs        |  |
|--------------------------------------------------|--------------------------------|--|
|                                                  |                                |  |
|                                                  | Answers Keys                   |  |
|                                                  | ,                              |  |
|                                                  |                                |  |
|                                                  | NOTE: (All – pre-tests, post-  |  |
|                                                  | tests, practical exercises,    |  |
|                                                  | checks-on-learning, etc.)      |  |
|                                                  |                                |  |
|                                                  | Note: Answer keys placed       |  |
|                                                  | within this folder are labeled |  |
|                                                  | as "CUI – Sensitive            |  |
|                                                  | examination keys".             |  |
| <del>                                     </del> | ACTS Log Files and Reports     |  |
|                                                  | ACTS LOG FILES and Reports     |  |
|                                                  |                                |  |
|                                                  | ATIS Learning Rustici          |  |
|                                                  | Content Controller (RCC)       |  |
|                                                  | Debug Log Files and            |  |
|                                                  |                                |  |
|                                                  | Debug Log Analyzer             |  |
|                                                  | Reports                        |  |
|                                                  | Legal Data                     |  |
|                                                  |                                |  |
|                                                  | Delivery Letter for            |  |
|                                                  | Government Certification       |  |
|                                                  |                                |  |
|                                                  | in Support of Functional       |  |
|                                                  | Testing                        |  |
|                                                  |                                |  |

| Certification for Final Product (Gold Disk)                                           |                            |                   |           |                      |                                                                      |                                                                             |
|---------------------------------------------------------------------------------------|----------------------------|-------------------|-----------|----------------------|----------------------------------------------------------------------|-----------------------------------------------------------------------------|
| <u>Delivery</u>                                                                       |                            |                   |           |                      |                                                                      |                                                                             |
| Contractor Deliverable CW Components                                                  |                            | onents            | Developer |                      | Description of                                                       | Document/Publication Guidance                                               |
| NOTE: Include the date the courseware is submitted to ARMYU VPDE on all deliverables. |                            | Verification<br>√ | TCOR<br>√ | Deliverable Contents |                                                                      |                                                                             |
| Electronic Delivery                                                                   | Courseware                 | Submission        | -         |                      |                                                                      |                                                                             |
|                                                                                       | Туре                       | Туре              |           |                      |                                                                      |                                                                             |
| <u>Documentation/</u>                                                                 | Used in                    | Documentation     |           |                      | Legal Data                                                           | TRADOC Pam 350-70-12; The Army<br>Distributed Learning (DL) Guide           |
| Courseware<br>Folder #1                                                               | development of both credit |                   |           |                      |                                                                      | <b>5</b> ( )                                                                |
|                                                                                       | and non-credit versions    |                   |           |                      | Audiovisual Production                                               | Data Item Description DI-SESS-<br>81526C; Instructional Media               |
| 1 Copy - ARMYU                                                                        | Versions                   |                   |           |                      | Data                                                                 | Package                                                                     |
| VPDE                                                                                  |                            |                   |           |                      | Programming Requirements for                                         | Interim Army Acceptance Criteria for<br>Distributed Learning (DL) Products, |
| 1 copy                                                                                |                            |                   |           |                      | Graphics and Animation                                               | Version 3.2, April 2024                                                     |
| - Proponent                                                                           |                            |                   |           |                      | Lesson Logic Data Files                                              |                                                                             |
|                                                                                       |                            |                   |           |                      | Portability Commands                                                 | Army Business Rules and Best<br>Practices for Distributed Learning          |
|                                                                                       |                            |                   |           |                      | Transportability and<br>Maintainability Data                         | Development Guide, Version 3.0,<br>August 2022                              |
|                                                                                       |                            |                   |           |                      |                                                                      | TRADOC Pamphlet 350-70-5; Testing                                           |
|                                                                                       |                            |                   |           |                      | Course Map(s)- Lesson<br>Flow Diagram                                |                                                                             |
|                                                                                       |                            |                   |           |                      | ACTS Log Files                                                       |                                                                             |
|                                                                                       |                            |                   |           |                      | ATIS Learning Rustici Content<br>Controller (RCC) Debug<br>Log Files |                                                                             |
|                                                                                       |                            |                   |           |                      | Validation Plan and<br>Validation Report                             |                                                                             |
|                                                                                       |                            |                   |           |                      |                                                                      |                                                                             |

| Documentation/ Courseware Folder #2         | All applicable credit versions | Credit providing Web- based courseware and exams within the File Packages |  | Instructional Media Design Package (IMDP) (Note: Incorporates all changes in course design that occurred following initial Government approval of IMDP)  Answer Keys (All – pre- tests, post-tests, practical exercises, checks-on- learning, etc.) Note: Answer keys are placed within this folder are labeled as "CUI – Sensitive examination keys".  Assessment and Non- Assessment Content PIFs *PIF(s) of SCORM® courseware to include exams | Data Item Description DI-SESS-81526C; Instructional Media Package  Task Order as Awarded  Interim Army Acceptance Criteria for Distributed Learning (DL) Products, Version 3.2, April 2024 |
|---------------------------------------------|--------------------------------|---------------------------------------------------------------------------|--|----------------------------------------------------------------------------------------------------|----------------------------------------------------------------------------------------------------|
|                                             |                                |                                                                           |  | Letter of Instruction (LOI)  *Courseware Directions (e.g.,  Getting Started instructions  *gettingstarted.html* - course information loaded with the courseware but is not part of the PIF)                                                                                                    |                                                                                                    |
| 1 Copy -ARMYU<br>VPDE<br>1 Copy - Proponent |                                |                                                                           |  | Adjunctive Material that is<br>not to be mass<br>produced or linked<br>Note: Courseware<br>directions, and                                                                                                    | Army Business Rules and Best Practices for Distributed Learning Development Guide, Version 3.0, August 2022                                                                                |

|                                                         |                                                                         |                                                               | adjunctive material must<br>not be part of the PIF.  Note: Because tests are<br>placed within a<br>separate file package,<br>the File Label must<br>indicate "CUI"                                                      | TRADOC Pamphlet 350-70-5; Testing                                                                                                    |
|---------------------------------------------------------|-------------------------------------------------------------------------|---------------------------------------------------------------|----------------------------------------------------------------------------------------------------|----------------------------------------------------------------------------------------------------|
| Documentation/ Courseware Folder #3  1 Copy- ARMYU VPDE | Non-credit<br>Version<br>Stand-alone<br>Version                         | Non-credit<br>version<br>courseware<br>within File<br>package | Non-credit (and/or non-<br>connected) version<br>of courseware without<br>test(s)                                                                                                    | TRADOC Pam 350-70-12; The Army Distributed Learning (DL) Guide  Task Order as Awarded  Data Item Description DI-SESS-81526C; Instructional Media Package |
| 1 Copy – Proponent                                      |                                                                         |                                                               | Adjunctive Material that is <b>not</b> to be mass produced                                                                                                    |                                                                                                    |
| Documentation/<br>Courseware<br>Folder #4               | Used in<br>development<br>of all course<br>presentation<br>s (versions) | Source Files                                                  | Development Source Files  Original video, graphic and animation source files  Note: Put in same folder structure from which the Credit providing Web based courseware was exported/converted for update and maintenance |                                                                                                    |
| 1 Copy – ARMYU<br>VPDE<br>1 Copy - Proponent            |                                                                         |                                                               | Instructional Media Generation Programs and Files  Note: May be delivered after approval of courseware                                                                                                    | TRADOC Pam 350-70-2  Army Business Rules and Best Practices for Distributed Learning Development Guide, Version 3.0, August 2022                         |

| Documentation/<br>Courseware | For non-<br>credit version | Master Art<br>Work package | File Package Master Art<br>Work package (labels).                                         | TRADOC Pam 350-70-12; The Army<br>Distributed Learning (DL) Guide |
|------------------------------|----------------------------|----------------------------|-------------------------------------------------------------------------------------------|-------------------------------------------------------------------|
| 1 Copy - ARMYU<br>VPDE       |                            |                            | Note: If adjunctive materia for DL students' needs mass production, within a File package | Instructional Media Package                                       |
| 1 Copy – Proponent           |                            |                            |                                                                                           |                                                                   |

### Appendix C: Course Details Form

### **Summary**

The Course Details Form captures pertinent information about courses to be hosted on the ATIS Learning, to include, but not limited to, points of contact, start and end dates, exiting behavior, exam attempt limits, and expiration notification scheduling. You should get the latest Course Details Form from the Army Training Information System PdM ATIS website.

# ATIS Learning COURSE DETAILS FORM\* (Please complete one form per course)

Please complete Section A of the ATIS Learning Course Details Form below and return it via email:

- a. To Bill Ernst, Customer Service Center (CSC) Manager, (william.r.ernst2.civ@army.mil)
- b. CC Dr. Richard McCallum, Chief, Acquisition and Management Division, Vice Provost for Digital Education (VPDE), Army University,(richard.j.mccallum.civ@army.mil)
- c. CC Dr. David McGinnis, Courseware Standards and Specification Division, Vice Provost for Digital Education (VPDE), Army University, (david.a.mcginnis4.civ@army.mil)
- d. CC Your CSC Functional Technician, if known.

After receiving Section A, the CSC will provide you with the appropriate access and permissions to test your courseware using the Content Test Environment (CTE). The CTE Knowledge Base includes resources to assist you with testing on the CTE. Instructions for access will be provided by Michael Stewart, (michael.d.stewart2.ctr@army.mil).

Complete Section B of this ATIS Learning Course Details Form and include it in your pre-Group Trial Validation Review. This should occur when:

- a. You have finished initial development testing of your courseware
- b. You have conducted Individual Trials on the CTE
- c. Your courseware has been approved by ArmyU-VPDE to undergo Group Trials (GT) and/or Function Testing (FT) on ATIS Learning

Your pre-Group Trial Validation Review submission package should also include the following:

- a. All necessary and related courseware packages, to include Letters of Instruction (LOIs), errata sheets, and zip files
- b. Course Map (examples can be provided on request)
- c. Answer Keys (treat as Controlled Unclassified Information (CUI). Include pretests, post tests and checks on learning.

32

<sup>\*</sup> Also for use when submitting independent Topics for ATIS Learning hosting.

| ATIS Learning COURSE DETAILS FORM                                                             |          |  |  |  |  |
|-----------------------------------------------------------------------------------------------|----------|--|--|--|--|
| SECTION A - Pre-CTE Access                                                                    |          |  |  |  |  |
| ITEM                                                                                          | RESPONSE |  |  |  |  |
| Date of Request for CTE Access <sup>i</sup>                                                   |          |  |  |  |  |
| Organization/School Name                                                                      |          |  |  |  |  |
| Course Catalog Name/Title (or "TBD" if applicable)                                            |          |  |  |  |  |
| Course Unique Identifier, if assigned                                                         |          |  |  |  |  |
| Proponent Point of Contact Name                                                               |          |  |  |  |  |
| Phone Number                                                                                  |          |  |  |  |  |
| AMID Username                                                                                 |          |  |  |  |  |
| Email                                                                                         |          |  |  |  |  |
| Courseware Developer Program or Project Manager (PM) Name                                     |          |  |  |  |  |
| Company Name                                                                                  |          |  |  |  |  |
| Phone Number                                                                                  |          |  |  |  |  |
| If Applicable, AMID Username                                                                  |          |  |  |  |  |
| (Company) Email                                                                               |          |  |  |  |  |
| Course Manager (if different from Proponent POC) Name                                         |          |  |  |  |  |
| Phone Number                                                                                  |          |  |  |  |  |
| AMID Username                                                                                 |          |  |  |  |  |
| Email                                                                                         |          |  |  |  |  |
| (if applicable) ArmyU-VPDE <sup>ii</sup> Contract Courseware Manager<br><i>N</i> a <i>m</i> e |          |  |  |  |  |

|                                           | Phone Number                                                                                                    |
|-------------------------------------------|----------------------------------------------------------------------------------------------------|
|                                           | AMID Username                                                                                                    |
| ,                                         | Email                                                                                                    |
| ame, phone #, AMID<br>t they have to have | <b>Note</b> : If more individuals require CTE access than are listed above request via email to <a href="mailto:michael.d.stewart2.ctr@army.mil">michael.d.stewart2.ctr@army.mil</a> . Include nar username, and email address of those individuals. Note also that logged into the CTE (https://www.cts.lms.army.mil) at least once t established. |
| □Yes □No                                  | Army Training Help Desk (ATHD) Agents are required to support this course in the ATHD system. <sup>iii</sup> Please provide the contact information for each agent below. (If more room is needed, please provide the information on a separate spreadsheet.)                                                                                       |
|                                           | 1 <sup>st</sup> Agent - Name                                                                                                    |
|                                           | Phone Number                                                                                                    |
|                                           | AMID Username                                                                                                    |
|                                           | Email                                                                                                    |
|                                           | 2 <sup>nd</sup> Agent - Name                                                                                                    |
|                                           |                                                                                                    |
|                                           | Phone Number                                                                                                    |
|                                           | AMID Username                                                                                                    |
|                                           | Email                                                                                                    |
|                                           | If no trained agents are currently on staff, indicate the date new agents are scheduled for training/number to be trained                                                                                                    |
| □Yes □No                                  | Is this course part of a larger migration of courses to ATIS Learning?iv                                                                                                    |

### Course Configuration Data

# SECTION B - to be provided when ready for Group Trials and/or Production Function Testing

| Function Testing                                                                                                    |          |  |  |  |  |  |
|----------------------------------------------------------------------------------------------------|----------|--|--|--|--|--|
| ITEM                                                                                                    | RESPONSE |  |  |  |  |  |
| Date approved (to be completed by ArmyU-VPDE) <sup>v</sup>                                                                  |          |  |  |  |  |  |
| Date submitted to CSC (if different) <sup>vi</sup>                                                                          |          |  |  |  |  |  |
| Course Name/Title <sup>vii</sup> (provide if this section is detached from Section A)                                       |          |  |  |  |  |  |
| Course Start Date <sup>viii</sup>                                                                                           |          |  |  |  |  |  |
| Course End Date (if any) <sup>ix</sup>                                                                                      |          |  |  |  |  |  |
| Method used to deliver to the CSC (CD ROM, FTP [site details], Other) (to be completed by ArmyU-VPDE)                       |          |  |  |  |  |  |
| Is this a resubmission of courseware that was previously tested on Production ATIS Learning? <sup>x</sup>                   | □Yes □No |  |  |  |  |  |
| If yes, what packages have been revised? (if more room is needed, please provide the information on a separate spreadsheet) |          |  |  |  |  |  |
| If course is intended to be ATRRS-managed  ATRRS School Code                                                                |          |  |  |  |  |  |
| ATRRS Course Number                                                                                                    |          |  |  |  |  |  |
| ATRRS Course/Phase Name                                                                                                    |          |  |  |  |  |  |
| Requested ATRRS Start Date                                                                                                  |          |  |  |  |  |  |
| Funding Source xi                                                                                                    |          |  |  |  |  |  |
| (if applicable) Contract number                                                                                             |          |  |  |  |  |  |
| Contract funding year                                                                                                    | _        |  |  |  |  |  |
| Contract end date                                                                                                    |          |  |  |  |  |  |

| (if applicable) Warranty end date                                                                                                    |          |
|----------------------------------------------------------------------------------------------------|----------|
| Training Delivery Format (Web-based, Instructor-led, Blended, Other)                                                                                                    |          |
| If SCORM, indicate if 1.2, 2004/Edition, or mixed, (e.g. 2004<br>w/ 1.2<br>exams)                                                                                                    |          |
| What is the launch file name?                                                                                                    |          |
| Authoring software (vendor, version) used to create the courseware <sup>xii</sup>                                                                                                    |          |
| Interactive Multimedia Instruction (IMI) hours                                                                                                    |          |
| All hosted materials that are Controlled Unclassified Information (CUI) will require the learner to have a CAC for access. Is part/all of the course to be considered CUI in accordance with Executive Order 13556? | □Yes □No |
|                                                                                                    |          |
| If yes, what part of the course is considered CUI? (e.g., specific content lessons, exams, etc. If more room is needed, please provide the information on a separate spreadsheet)                                   |          |
| Are there any additional parts (or the course in its entirety) that, although not CUI, you want learners to present CACs for access?                                                                                | □Yes □No |
| If yes, what part(s) of the course should require a CAC? (e.g., specific content lessons, exams, etc. If more room is needed, please provide the information on a separate spreadsheet)                             |          |
| Is the courseware Section 508 compliant?xiii (Y/N)                                                                                                    | □Yes □No |
| Total number of packages (individual files) in the course that the learner will access <sup>xiv</sup>                                                                                                    |          |
| Any special requirements to run courseware (e.g. plug-ins, browser settings, etc.).xv If yes, then provide Certificates of Networthiness (CoN) or Army Golden Master (AGM) identifiers.                             |          |
| Does the courseware bookmark? If so, at what level?xvi                                                                                                    |          |

| Does the course require the learner to access content on another site/system? xvii                                                                                  | □Yes □No                  |
|----------------------------------------------------------------------------------------------------|---------------------------|
| If yes, provide URL of site/system                                                                                                    |                           |
| If learner exits non-exam content abruptly, i.e. not using the Exit button, what is the state of the content (Suspend, Fail, etc.) <sup>xviii</sup>                 |                           |
| (If applicable) Are exam(s) embedded in courseware or packaged separately?                                                                                          |                           |
| (If applicable) If a pretest exists, is it diagnostic or "test-out?"xix                                                                                             |                           |
| ( <i>If applicable</i> ) Result upon using all allowable exam attempts (Suspend, Fail) <sup>xx</sup>                                                                |                           |
| ( <i>If applicable</i> ) Result upon learner exiting exam prior to completion (Suspend, Fail) <sup>xxi</sup>                                                        |                           |
| If online survey is included with the course, indicate if mandatory or optional                                                                                     | □ Mandatory<br>□ Optional |
| Is any portion of the course (content and/or exams/tests) optional? xxii                                                                                            | □Yes □No                  |
| If yes, what part(s) of the course are optional? (e.g., specific content lessons. If more room is needed, please provide the information on a separate spreadsheet) |                           |
| Individual Trials (IT) completion date                                                                                                    |                           |
| Has the Letter of Instruction (LOI) been updated to include findings from Individual Trials?************************************                                    | □Yes □No                  |
| Expected Group Trials (GT) start date                                                                                                    |                           |
| Maximum time allowed to complete the training (system defaults to 2 years, or 730 days) <sup>xxiv</sup>                                                             |                           |
|                                                                                                    |                           |
| Past Credit Days for certification <sup>xxvi</sup>                                                                                                    |                           |
| ( <i>If applicable</i> ) Certification expiration <sup>xxvii</sup>                                                                                                  |                           |

| ( <i>If applicable</i> ) Recertify In Days <sup>xxviii</sup>                |  |
|-----------------------------------------------------------------------------|--|
| ( <i>If applicable</i> ) Grace Period <sup>xxix</sup>                       |  |
| What is the estimated number of people to be trained (target audience)?xxxi |  |

- <sup>1</sup> Date of Request for CTE Access If all necessary permissions have already been granted, completion of Section A, with "N/A" in this field, can be deferred until Section B is due (readiness for Group Trials). CTE access is granted by the CSC but it first must be approved by ArmyU-VPDE. This field is intended to capture when access was granted.
- ii ArmyU-VPDE Contract Courseware Manager For centrally funded courseware contract vehicles, such as DLETP or CAPDL, Army U-VPDE assigns a courseware manager from its Content Acquisition & Management (CAM) section. Proponents who are self-funding their courseware development may not have an assigned CAM courseware manager.
- iii Does your organization have designated Army Training Help Desk (ATHD) Agents to support this course? By policy, Proponents must have trained agents on staff to support their course(s). Agents should be trained and available prior to fielding.
- iv Is this course part of a larger migration of courses to ATIS Learning? Checking Yes or No here would allow ArmyU-VPDE and the CSC to assess resources needed in order to accommodate a large migration effort and any scheduling needs.
- <sup>v</sup> Date approved (to be completed by ArmyU-VPDE) This field is to be completed by ArmyU-VPDE prior to their delivery of CW files to the CSC (for GT/FT). This will indicate when ArmyU-VPDE has "approved" the course to continue in the fielding process.
- vi Date submitted to CSC (if different) This date indicates when the course files are sent, electronically or physically, to the CSC.
- vii Course Name/Title This should be the title of the course, specifically how it should appear in the ATIS Learning Catalog (Note: ATRRS courses will be cut over to the ATIS Learning Catalog using the ATRRS naming convention.)
- viii Course Start Date The Course Start Date will be the date that the course is visible in the Catalog. For ATRRS-managed courses, this is the earliest date training may begin.
- <sup>ix</sup> Course End Date (if any) If your course is intended to be active and available only for a specific time frame. The End Date will be the last day the course is to be open for registration. Unless otherwise specified, learners registered before the End Date will be allowed to complete and acquire the associated certification.
- <sup>x</sup> Is this a resubmission of courseware that was previously tested on Production ATIS Learning? "Previously tested" is applicated within this current fielding effort for the course, but also applies to CW that has already been fielded on ATIS Learning.
- <sup>xi</sup> Funding Source If applicable, enter one of the following: ArmyU-VPDE (TRADOC centrally funded, e.g. CAPDL), NET (PM/PD new equipment or software training), USAR (Army Reserves), or Other DA.
- Authoring software (vendor, version) used to create the courseware This refers to the authoring tool used for web-based courseware. Examples include Lectora, Articulate, Adobe Captivate, etc.
- xiii Is the courseware Section 508 compliant? See https://www.access board.gov/ict/#508chapter-1-application-and-administration.
- xiv Total number of packages (individual files) in the course that the learner will access This

denotes the total number of files (zip/SCORM objects, PPTs, PDFs, etc.) that are used to configure the course and be accessible to the learner. Do not count auxiliary files, such as course maps, answer keys, etc.

- <sup>xv</sup> Any special requirements to run courseware Some content development tools produce courseware that requires specific client-side software, such as a proprietary player, in order to execute. Due to the restricted nature of the individual Army workstation computing environment, products with these dependencies cannot be hosted by ATIS Learning unless those client-side additions are pre-approved for Army workstations. CoNs and the presence of the software/version on the AGM are indications of this pre-approval.
- xvi Does the courseware bookmark? If so, at what level? Bookmarking is a feature in which the courseware records where the learner may have stopped the training before completion, so that, upon re-launch, the learner is returned to his stopping place, without being made to start from the beginning again. "Level" refers to where the bookmark records the learner's progress upon exit, the most recent page, the start of the most recent section, the start of the current lesson, etc. Note that, by ArmyU-VPDE policy, all content pages (training materials, lessons, objectives, etc.) must bookmark, while all online exams must not bookmark. Exceptions to this policy may be granted upon request.
- <sup>xvii</sup> Does the course require the learner to complete content on another site/system? This refers to URLs that would direct the learner to courseware residing in another system, where it can be executed. While handling course content in this manner is not forbidden, there are enough significant management problems inherent with such an approach as to make it generally unadvisable, unless the Proponent organization understands the potential limitations with this course of action. This does not refer to URLs in the courseware that direct learners to reference materials or other content that does require a completion status to be sent back to ATIS Learning from the external site.
- xviii If learner exits non-exam content abruptly, i.e. not using the Exit button, what is the state of the content (Suspend, Fail, etc.) This denotes what occurs when the learner does not utilize the Exit button/option to exit a piece of courseware. This may include using the content/browser window close or upper-right "X." xix (If applicable) If a pretest exists, is it diagnostic or test-out? Does successful completion (passing) of the pretest mark the topic or course as complete?
- xx (If applicable) Result upon using all allowable attempts (Suspend, Fail) In scenarios where there is a definitive number of attempts allowed on content or an exam, is the course status suspended or recorded as a failure?
- xxi (If applicable) Result upon learner exiting exam prior to completion (Suspend, Fail) If the learner exits from the exam before submitting his/her answers, is the exam status suspended or does it record as a failure?
- xxii Is any portion of the course (content and/or exams/tests) optional? Certain course configurations will allow you to make content lessons, surveys, or exams optional. This may be beneficial if you want certain resources or activities to be available as reference or practice materials, but not credited toward completion.
- xxiii Has the Letter of Instruction (LOI) been updated to include findings from Individual Trials? By policy, all courses and independently registerable topics hosted in ATIS Learning are required to include a Letter of Instruction that provides the learner with pertinent information about that course or topic, including requirements for completion and advisements about specific courseware behavior,

when applicable. This LOI, typically in PDF form, should be drafted as a component of the training content and then updated as details about the courseware's execution are revealed during testing and trials. Behavioral quirks, navigation details, and/or known issues (with respective work-around instructions) should be included in the LOI. These findings will assist testers during GT and FT but will also be of use to learners once the course is fielded.

xxiv Maximum time allowed to complete the training (system defaults to two years, or 730 days) – This denotes the time allowed for the learner to complete the course before being automatically disenrolled. The system's default time span is two years (730 days) from the date of each individual's registration. Disenrollments remove any remaining coursework from the learner's Active Learning so that no further progress toward completion can be made. However, any completed work (in the form of successful topics) is preserved in the learner's Completed Training.

xxvPast Credit Days for certification - This number refers to the number of days before the certification assignment date that the system checks for completed topics. When a certification is assigned or reassigned to a learner, the system looks backward for successfully completed topics a number of days equal to the Past Credit Days. If it finds topics required by the certification that the learner has already completed, it gives credit for those topics. The learner must complete any remaining required topics to acquire the certification.

xxvi (If applicable) Certification expiration - This defines the period for which a certification is valid before it expires. ATIS Learning uses this value to calculate the number of days between a certification's Date issued and its expiration. Leave blank if certification is not intended to expire.

xxviii(If applicable) Recertify in Days - This number determines the length of the recertification window, prior to which registrations for recertification will not be processed. This value also specifies the maximum number of days in which all required topics for recertification must be completed. If all items for recertification are successfully completed within this period, the learner re-acquires the certification for another full period. Any topics completed before this period begins are not counted towards recertification and must be completed again. If the certification expires before completion of all required items for recertification, any learners still required to be certified must re-acquire it by completing topics associated with the initial certification, not the recertification, if different.

xxix (If applicable) Grace Period - The number entered into the Grace Period field determines the number of days by which the Expiration date can be extended. If all items for recertification are successfully completed within this period, the learner re-acquires the certification for another full period. If the certification expires before completion of all required items for recertification, any learners still required to be certified must re-acquire it by completing topics associated with the initial certification, not the recertification, if different.

xxxi What is the estimated number of people to be trained (target audience)? – If recurring, estimate size of population being trained annually. Otherwise, estimate total audience size to be trained, not counting eventual turnover.

## Appendix D: Course Maps

### **Summary**

The course map shows the mandatory training sequence for the course. Course mapping involves developing a master chart that indicates which outcomes to meet, to what extent, and how often. The course map provides the visual that allows all members of the development team to see the design. The course map provides:

- (1) Course structure.
- (2) Course flow.
- (3) Prerequisite steps.
- (4) Remediation paths.
- (5) Instructional branching.

#### **Course Map Example:**

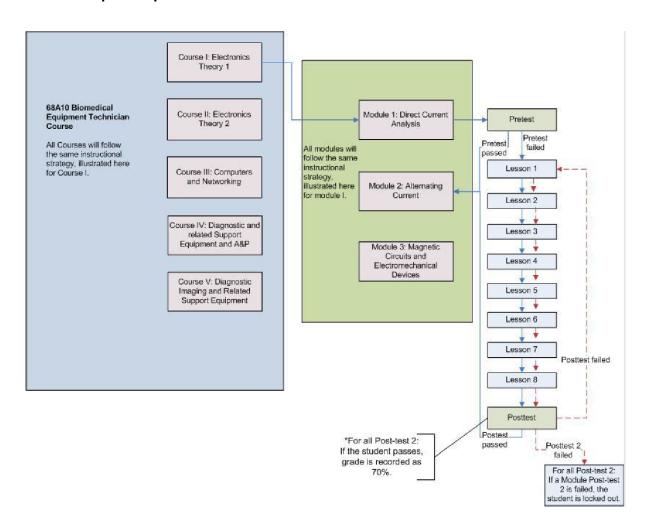

## Appendix E: ACTS Guide

#### **Summary**

The Web-based Army SCORM 2004 3rd Edition Conformance Test Suite (ACTS) with User Guide. ACTS will replace the desktop standalone version of the ACTS Tool.

ACTS is a testing tool that DL developers can use to test and verify SCORM 2004 3rd Edition and Army BRBP conformance of courseware intended for the Army Training Information System (ATIS). It integrates both the ADL SCORM Conformance Test Suite (CTS) and the Army Resource Validator into one tool to further streamline the testing and validating process. It incorporates conformance testing of Army-specific business rules and eliminates features such as learning management system (LMS) conformance testing not pertinent to IMI content package testing.

#### About this Guide

This guide will provide the necessary steps for the use of ACTS:

- 1. Accessing ACTS at https://acts.dldart.org
- 2. Running ACTS to test SCORM packages and generate log files for certification
- 3. SCO Testing
- 4. Parsing Log

Please follow these steps for the best results.

**NOTE:** Some images shown in this guide are **examples** of what you may see, but each package tested may show different images and display varying results.

#### **Accessing ACTS**

- 1. Open a browser of your choice.
  - a. There are no required browsers or browser extensions necessary to access ACTS. **NOTE:** Please ensure your browser has **pop-ups ENABLED** rather than blocked.
- 2. To access ACTS, go to <a href="https://acts.dldart.org">https://acts.dldart.org</a>.
- 3. Once ACTS has loaded, it should look like this:

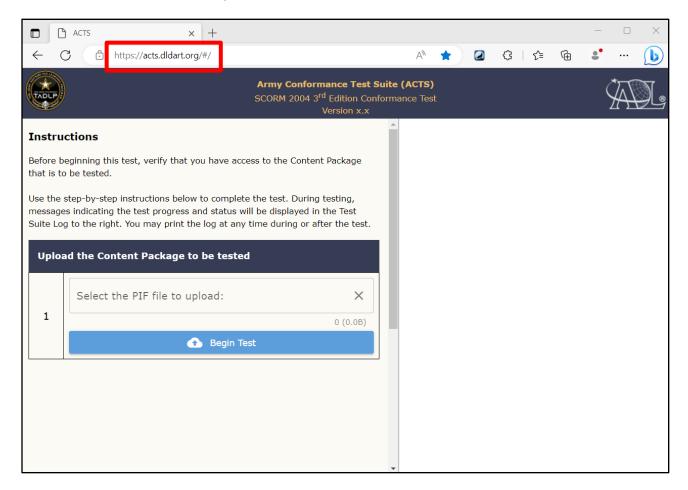

**NOTE:** If you are on a government device and/or network, security protocols may interfere with the testing function of ACTS and create false errors.

- IT IS RECOMMENDED if you are on a government device and/or network to <u>use Army</u>
   <u>Azure Virtual Desktop (AVD)</u> to ensure no errors occur due to GFE security protocols.
- To view instructions on how to onboard with AVD, go to: <a href="https://armyeitaas.sharepoint-mil.us/teams/army365-avd-onboarding/Shared%20Documents/Forms/User%20Docs.aspx">https://armyeitaas.sharepoint-mil.us/teams/army365-avd-onboarding/Shared%20Documents/Forms/User%20Docs.aspx</a>
- If you need assistance with this step, reach out to <a href="mailto:army365-avd-onboarding@army.mil">army365-avd-onboarding@army.mil</a>.

#### Testing a SCORM Package

Once you have accessed ACTS, it is time to test your SCORM courseware package.

- 1. Upload the package to be tested.
  - a. Click the button labeled "Select the PIF file to upload:" You will be prompted to search for your file.

**NOTE:** Your file MUST be a valid SCORM package in a ZIP file for the test to run. It MUST be a singular ZIP file, without any subfiles which are zipped. ACTS has an upload limit of 3 GB; ensure your package is not larger than 3 GB.

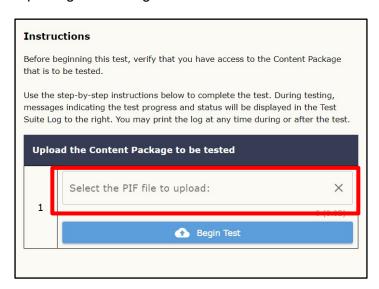

2. Once your package has been uploaded, select "Begin Test."

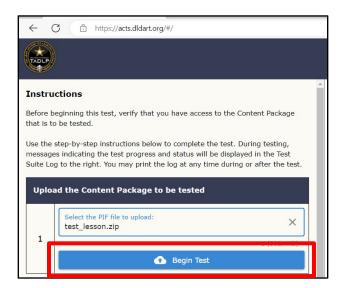

When the primary test is finished, your screen will look similar to this:

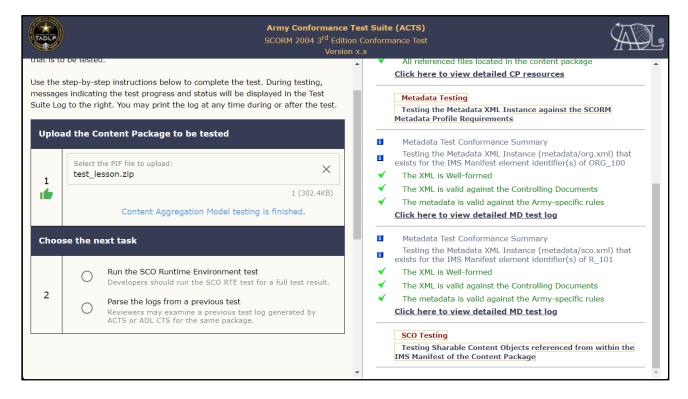

- Run the SCO Runtime Environment Test.
  - a. Select the option to "Run the SCO Runtime Environment test."

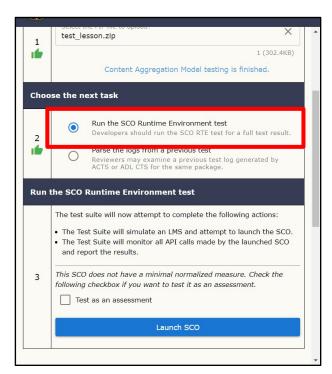

b. <u>IF YOUR PACKAGE IS AN ASSESSMENT:</u> Select the "Test as an assessment" box. *If your test is not an assessment, skip to item 2.c.* 

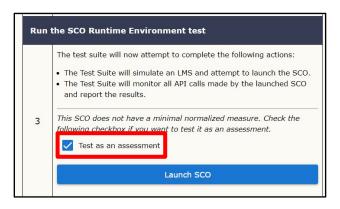

c. Select the "Launch SCO" button. A new tab will appear stating that the course has opened in another window.

**NOTE:** If your browser has pop-ups blocked, the testing window will not open. Make sure you enable pop-ups for your browser.

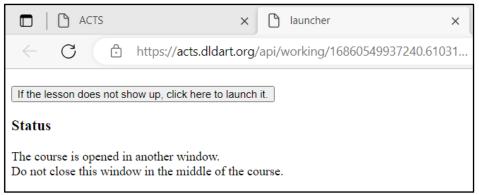

The new tab opens telling you that your course has opened in another window.

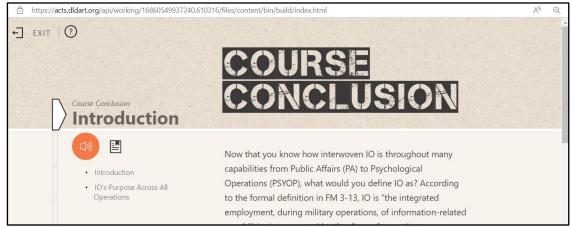

The testing window opens with your course.

d. Click through the <u>entirety</u> of your courseware package to simulate a learner, then close the lesson window and the lesson launch tab.

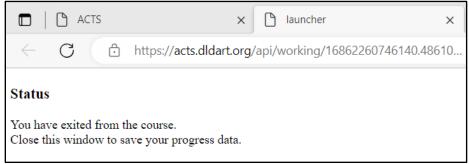

The launch tab informing you the lesson window has been closed.

e. When you have closed the lesson window and lesson launch tab, select the "Complete Test" button in ACTS.

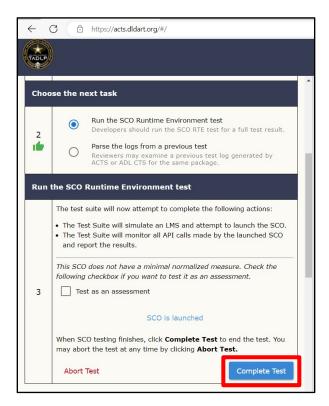

- 4. Save the Test Logs.
  - a. When you have completed the test, the left panel will state "SCO Runtime Environment testing is finished." There are three options available: view the test summary, download the logs, and download the original package.

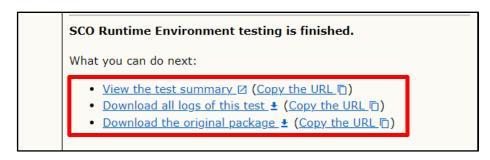

b. <u>View the Test Summary:</u> If you select this option, a new tab will open in your browser with the details of your package's conformance and/or non-conformance. Select the "+ Expand All" in the top right corner to expand all areas of the summary.

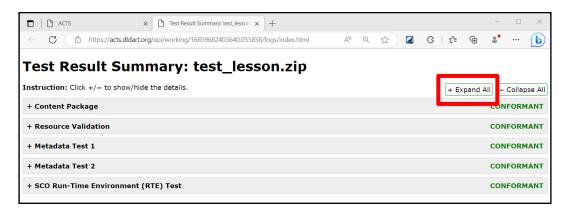

i. At the bottom of the page, there are options to "Download all logs" or "Download SCORM package".

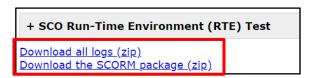

ii. There is also an option to "Copy the URL." Anyone this URL is shared with will be able to view the test summary, download the logs, or download the course package. Save this URL. It will limit the chances you will have to rerun the test.

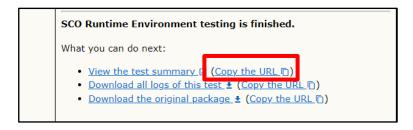

c. <u>Download all Logs of this Test:</u> If you select this option, you will be prompted to select a folder on your computer to save the log files in. They will save as a ZIP file. <u>NOTE:</u> The file MUST be unzipped to read the log files. Once you have extracted the ZIP file, select the file labeled "index" to review the test results.

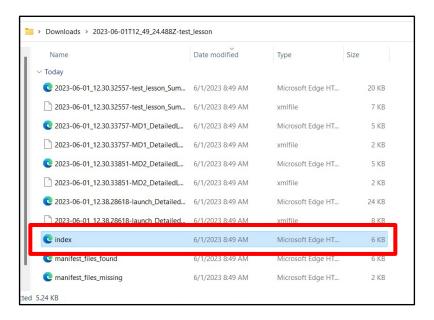

. There is an option to "Copy the URL." This will allow you to share the URL for others to be able to download the log files. You will need to share this URL with the CSS team for your courseware submission.

**NOTE:** You MUST provide a passing ACTS log during courseware submission. See the Army Acceptance Criteria for Distributed Learning (DL) Products.

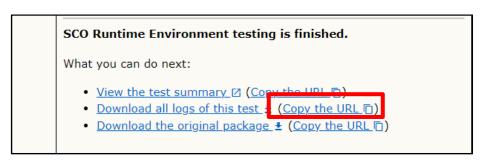

- d. <u>Download the Original Package:</u> If you select this option, you will be prompted to select a folder on your computer to save your tested courseware package. It will save as a ZIP file.
  - i. There is an option to "Copy the URL." When shared, this URL allows others to download the courseware package as well.

#### **Parsing Test Logs**

This section covers how to parse the logs from a previous SCO Runtime test.

1. Once you have entered ACTS and uploaded your lesson (steps 1 and 2 of "Testing a SCORM Package"), select the "Parse the logs from a previous test" option.

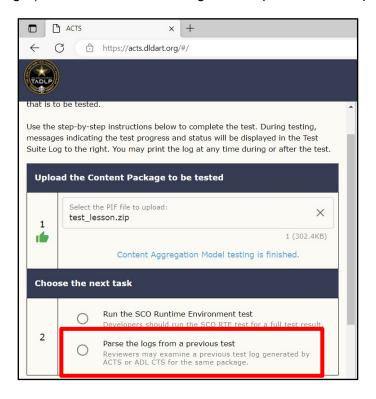

2. You will be prompted to upload log files. They MUST be unzipped to upload.

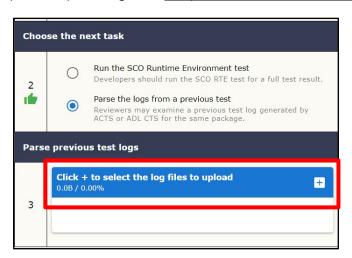

3. Select ALL XML files listed in the test log folder and click "Open."

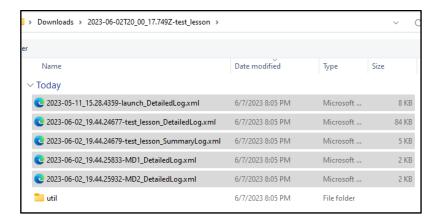

4. Once you have selected the log files (XML files in the unzipped log folder) you wish to upload, select the cloud button to begin the upload process.

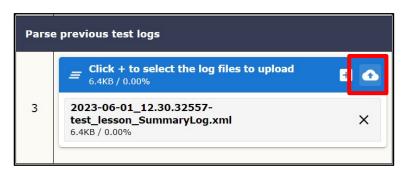

5. **IF YOUR PACKAGE IS AN ASSESSMENT:** Select the "Test as an assessment" box. *If your test is not an assessment, skip to item 5.* 

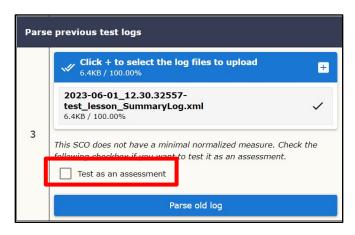

Select the "Parse old log" button to begin the log parsing process. Once the log parsing has finished, it will say "SCO Runtime Environment testing is finished. Check the right panel for the test logs."

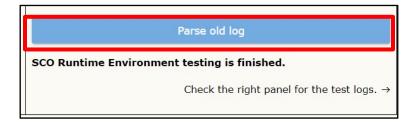

- 7. Review the Test Logs.
  - a. When you have completed the test, the left panel will state "SCO Runtime Environment testing is finished." There are three options available: view the test summary, download the logs, and download the original package.

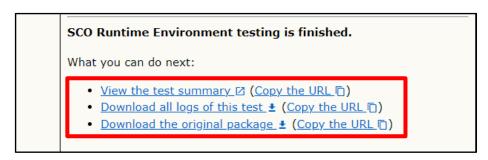

b. <u>View the Test Summary:</u> If you select this option, a new browser tab will open with the details of your package's conformance and/or non-conformance. Select the "+ Expand All" in the top right corner to expand all areas of the summary.

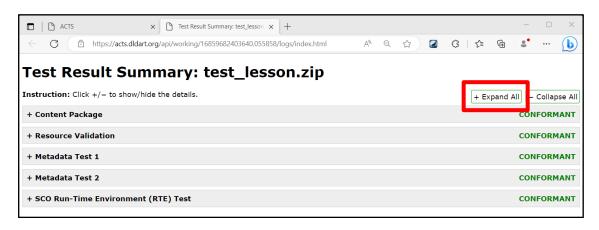

c. <u>Download all Logs of this Test:</u> If you select this option, you will be prompted to select a folder on your computer in which to save the log files. They will save as a ZIP file.

**NOTE:** The file MUST be unzipped to read the log files. Once you have extracted the ZIP file, select the file labeled "index" to review the test results.

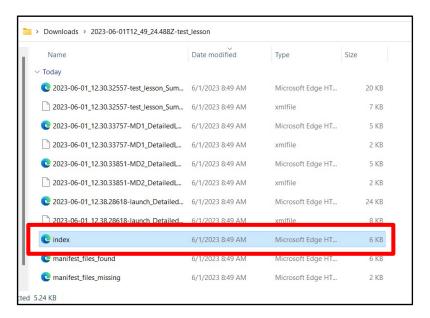

d. There is an option to "Copy the URL." This will allow you to share the URL for others to be able to download the log files.

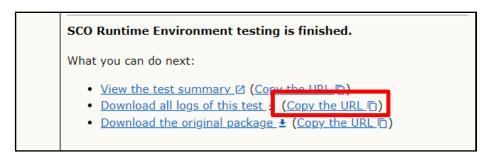

- e. <u>Download the Original Package:</u> If you select this option, you will be prompted to select a folder on your computer to save your tested courseware package. It will save as a ZIP file.
  - i. There is an option to "Copy the URL." When shared, this URL allows others to download the courseware package as well.

## Assistance

If you need further assistance or are having trouble using the ACTS, please submit a request through the CARS portal at <a href="https://cars.dldart.org/">https://cars.dldart.org/</a> to initiate a request for assistance.

# Appendix F: Rustici Content Controller Debug Log and Rustici Content Controller Debug Analyzer (RCC-DLA) Guide

#### **Summary**

The Rustici Content Controller Debug Log Analyzer (RCC-DLA) analyzes and highlights information in the debug logs required for courseware certification. *Note that the RCC-DLA is replacing the CCTL Parser as a certification tool for courses hosted on ATIS Learning.* 

## Rustici Content Controller Debug Log Instructions

On the Rustici Content Controller (RCC), each course will have Debug Logs after testing.

1. Select your courseware package on RCC. To the right, a panel will open called "Course Details".

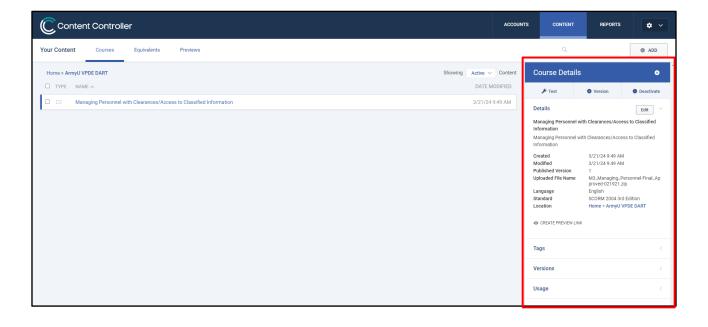

2. Select the "Test" option at the top left of the "Course Details" panel. This will launch the RCC testing. Your course will automatically launch in a separate window.

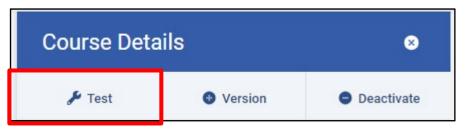

**Note** that you should turn off pop-up blockers if your course does not automatically launch.

**IMPORTANT:** For certification and submission, you must include the logs of both a complete and an incomplete pathway. In addition, for assessments, there must be both a pass and a fail pathway.

Once you have completed your testing pathway, close the courseware window. RCC will automatically generate a debug log. Select the "Debug Logs" tab at the top of the testing screen.

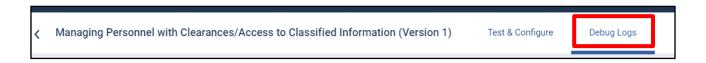

4. Select the log you wish to save, then select "Share" and click the link or copy the link to open in a new window.

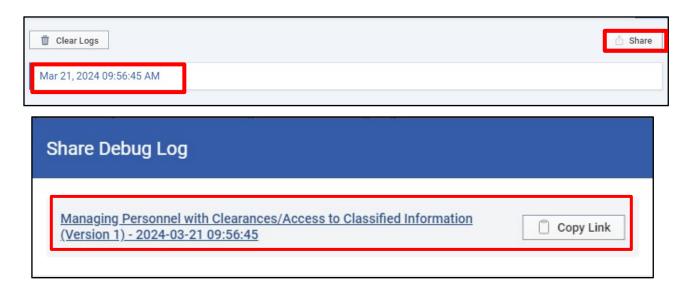

5. Save the log by pressing Ctrl+S to save the log as an HTML file. Make sure to select

"Webpage, HTML only" as the Save as type.

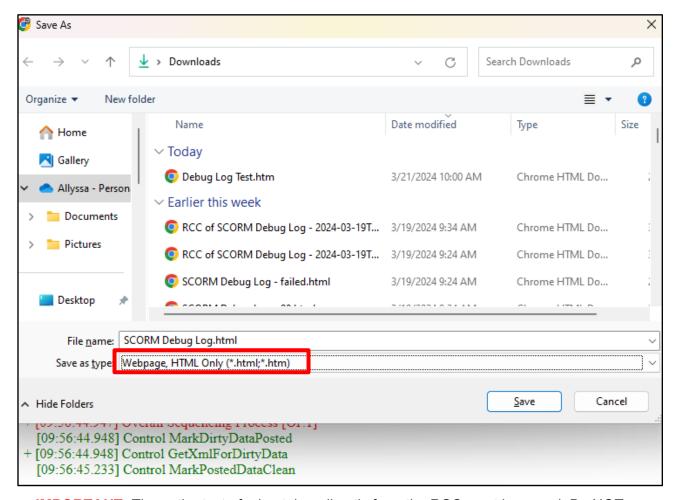

**IMPORTANT:** The entire text of a log taken directly from the RCC must be saved. Do NOT edit or convert the saved file. Incomplete or snippets of logs will not process properly.

Once you have saved all necessary RCC debug log files, use the RCC Debug Log Analyzer to scan the log files and generate a RCC Debug Log Analyzer report that serves as further evidence for your courseware conformance to SCORM 2004 3rd Edition and Army DL BRBP.

## Instructions for the RCC Debug Log Analyzer

For the Rustici Content Controller Debug Log Analyzer (RCC-DLA) is available online at: <a href="https://tools.dldart.org/rcc-debug-log">https://tools.dldart.org/rcc-debug-log</a>

#### 1. Upload the log

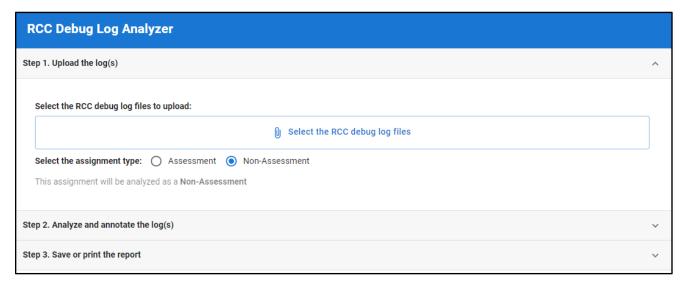

Click "Select the RCC debug log files" to select the saved RCC Debug log(s).

If the package is an assessment, check the "Assessment" selection.

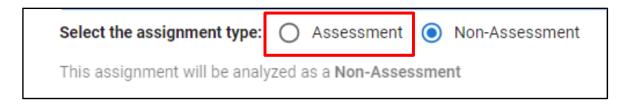

#### 2. Analyze and annotate the log

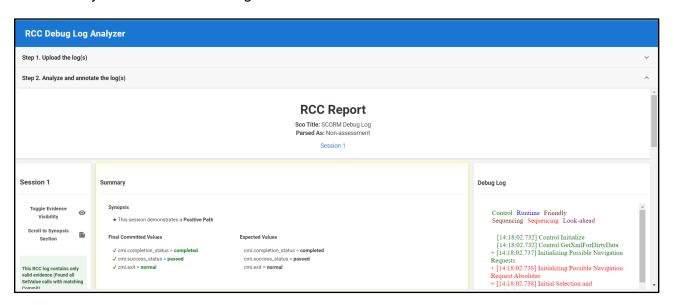

Select "Step 2. Analyze and annotate the log(s)". The analyzed and annotated report will be shown in five parts:

- 1. **Summary** shows the required data element values in the log. It also shows an error if any data element is absent.
- 2. **SCORM RTE Testing** provides method calls and data model elements with hyperlinks to the debug log.
- 3. **Acceptance Criteria** lists the evidence of SCORM API calls on data elements required by the acceptance criteria.
- 4. **Synopsis** shows the hyperlink to each communication in the detailed log. It also provides whether it is a Positive or Negative path.
- 5. **Debug Log** shows the log itself with the required data elements highlighted.

If errors are shown in the report, first check whether the assignment type radio button in Step 1 is correctly selected. If the assignment type is correctly set, an error usually indicates either the courseware does not make all necessary SCORM API calls, or the testing does not cover the required paths.

#### 3. Save or print the report

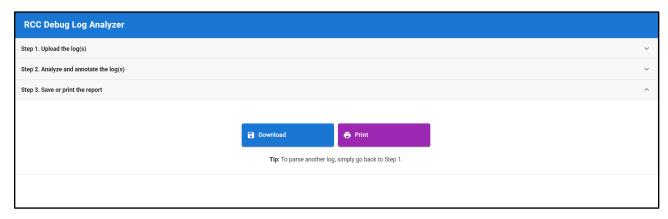

Click the "Step 3. Save or print the report". Two buttons will be shown:

- 1. **Download Report**: Click this button to save the report as an HTML file. This is the preferred output.
- 2. **Print the Report**: Click this button to print the report. You may use the browser's "Save as PDF" feature to save the report as a PDF file.

After saving the report, you may go back to Step 1 to process another log without relaunching the tool.

## Submission Requirement

Your submission for certification must include both the original RCC Debug Log file saved from the ATIS Learning RCC *and* the report generated by the RCC-DLA.

#### Assistance and Error Report

If you need further assistance or are having trouble using the RCC-DLA, please submit a request through the CARS portal at <a href="https://cars.dldart.org/">https://cars.dldart.org/</a> to initiate a request for assistance.

## Appendix G: DoD SAFE

#### **Summary**

To electronically submit courseware and final deliverables to VPDE, use the DoD SAFE site to send files to VPDE TCOR for contracted deliveries or VPDE CSS for in-house developed courses. DoD SAFE is approved for sending CUI/PII and PHI information, but no classified information may be sent via DoD SAFE.

#### **DoD SAFE**

Below are the instructions to drop off up to 8GB of secure data. Files must be encrypted. If files are not encrypted prior to using DoD SAFE, they will be encrypted on the site.

Step 1 Select Drop Off

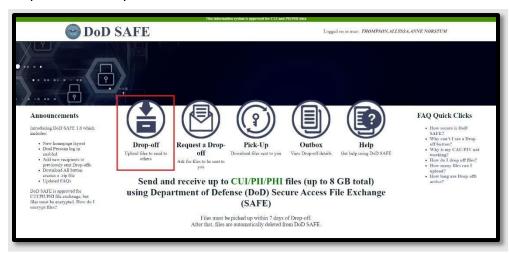

Step 2 Add Recipients Name and Email

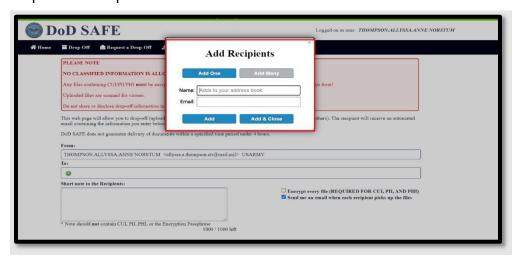

#### Step 3 Add Note with course names and Add Files

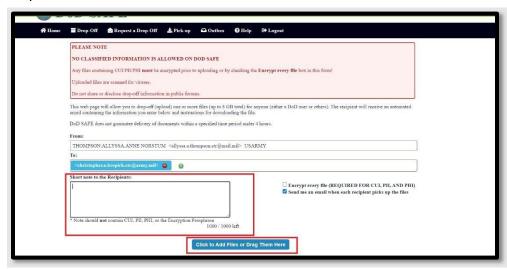

#### Step 4 Select Drop-off Files

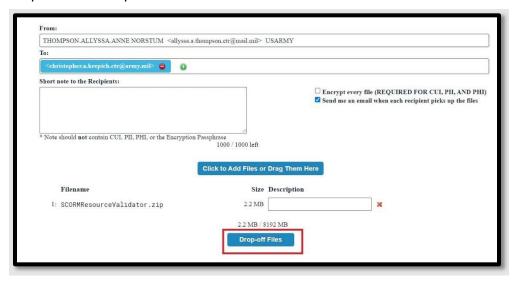

#### Step 5 Uploading Screen

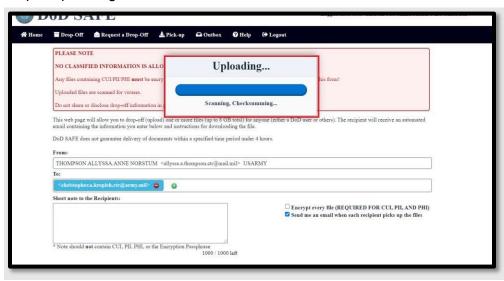

#### Step 6 Drop-Off Complete

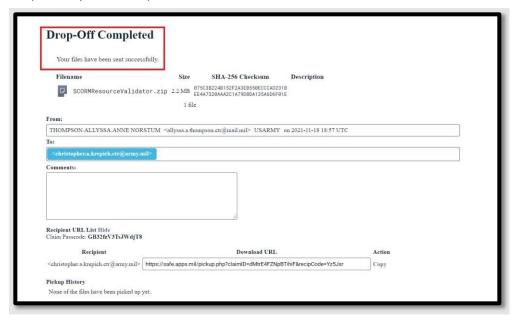

## Appendix H: Folder Structure for Courseware Deliverables

#### **Summary**

The purpose of this document is to explain the guidance on Folder Structure for Courseware Deliverables. The CSS team will download and inspect the courseware to ensure all files are accounted for. The standardization of a file structure will reduce the number of errors and the number of times the courseware will need to be submitted. Failure to follow these guidelines will delay your certification process.

#### Top Level File Structure

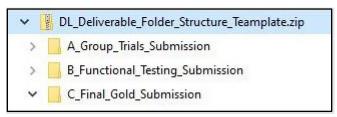

#### **Group Trial Submission Folder Structure**

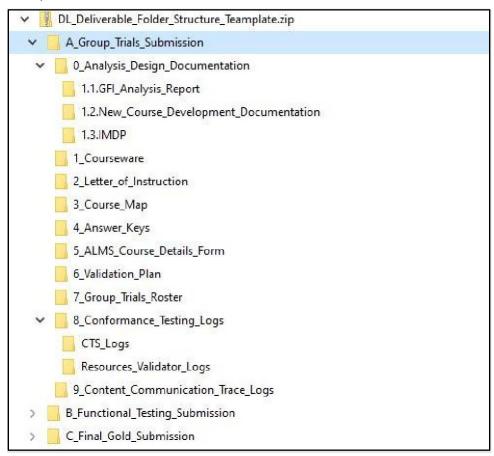

#### Functional Testing Submission Folder Structure

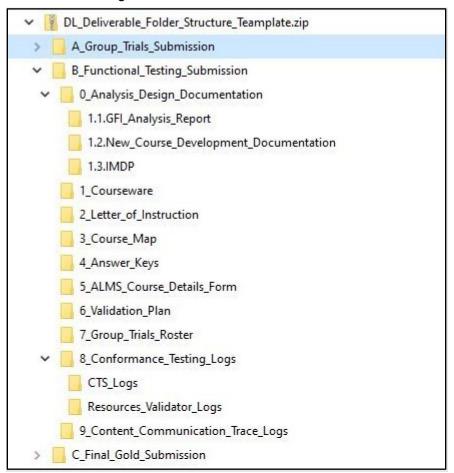

#### Final/Gold Delivery Submission Folder Structure

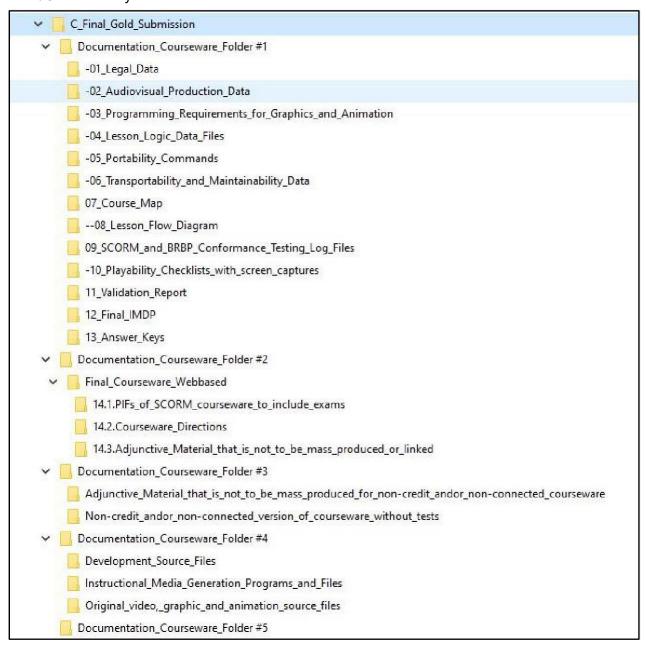

## Zipping Courseware Folder

Please put applicable files in the folders:

| 1_Courseware              | 7/28/2021 10:01 AM  | File folder | <ol> <li>Courseware = SCO PIFs</li> </ol>                                                                |
|---------------------------|---------------------|-------------|----------------------------------------------------------------------------------------------------|
| 2_Letter_of_Instruction   | 11/17/2021 10:05 AM | File folder | O Latter of Instruction                                                                                  |
| 3_CourseMap               | 7/28/2021 10:01 AM  | File folder | 2. Letter of Instruction                                                                                 |
| 4_AnswerKeys              | 7/28/2021 10:01 AM  | File folder | 3. Course Map                                                                                            |
| 5_CrsDetailsForm          | 7/28/2021 10:01 AM  | File folder | o. course iviap                                                                                          |
| 6_Validation_Plan         | 11/17/2021 10:03 AM | File folder | 4. Answer Keys = All (COL, PE, Any                                                                       |
| 7_Group Trials Roster     | 11/17/2021 10:04 AM | File folder | Assessment)                                                                                              |
| 8_ContrSCORMLogs          | 7/28/2021 10:01 AM  | File folder | Assessment                                                                                               |
| 9_Content_Comm_Trace_Logs | 7/28/2021 10:01 AM  | File folder | 5. ATIS Learning Course Details Form                                                                     |
|                           |                     |             | <ol> <li>Validation Plan = Initial Validation<br/>Plan / then Group Trials Validatio<br/>Plan</li> </ol> |
|                           |                     |             | 7. Group Trials Roster = List of names with email address                                                |
|                           |                     |             | 8. Contr SCORM Logs = All logs (ACTS<br>Log Files)                                                       |
|                           |                     |             | <ol><li>RCC = Trace Logs for each SCO<br/>PIF with Screenshot</li></ol>                                  |

Courseware (SCO package PIFs): Provided below are specific examples on zipping up Courseware – SCO package PIFs and the Contractor SCORM Log Files.

All SCO packages need to be in one folder, as you want the pif.zip file to have the courseware files at the root of the .zip. Subfolders are okay if the path does not exceed the 256- character maximum.

NOTE: This also applies to all other files provided because this causes issues with the Contractor SCORM Log files having file names that are too long.

## Example 1

All pif.zip files in Courseware folder:

| 10 4202111tt-in               | 11/4/2021 0-22 AM | Community delication | 20 774 KD |
|-------------------------------|-------------------|----------------------|-----------|
| ropd2021_p1_m1_content.zip    | 11/4/2021 9:23 AM | Compressed (zipp     | 30,774 KB |
| 🖟 ropd2021_p1_m1_posttest.zip | 11/4/2021 9:23 AM | Compressed (zipp     | 3,417 KB  |
| 🖟 ropd2021_p1_m1_pretest.zip  | 11/4/2021 9:23 AM | Compressed (zipp     | 6,998 KB  |
| 🖟 ropd2021_p1_m2_content.zip  | 11/4/2021 9:23 AM | Compressed (zipp     | 49,825 KB |
| 🖟 ropd2021_p1_m2_posttest.zip | 11/4/2021 9:23 AM | Compressed (zipp     | 4,034 KB  |
| nopd2021_p1_m2_pretest.zip    | 11/4/2021 9:23 AM | Compressed (zipp     | 4,015 KB  |
| 🖟 ropd2021_p1_m3_content.zip  | 11/4/2021 9:22 AM | Compressed (zipp     | 30,680 KB |
| 🖟 ropd2021_p1_m3_posttest.zip | 11/4/2021 9:23 AM | Compressed (zipp     | 3,434 KB  |
| 🖟 ropd2021_p1_m3_pretest.zip  | 11/4/2021 9:23 AM | Compressed (zipp     | 3,451 KB  |
| 🖟 ropd2021_p1_m4_content.zip  | 11/4/2021 9:22 AM | Compressed (zipp     | 32,200 KB |
| 🔢 ropd2021_p1_m4_posttest.zip | 11/4/2021 9:23 AM | Compressed (zipp     | 3,434 KB  |
| 🖟 ropd2021_p1_m4_pretest.zip  | 11/4/2021 9:23 AM | Compressed (zipp     | 3,489 KB  |
| 🖟 ropd2021_p1_m5_content.zip  | 11/4/2021 9:22 AM | Compressed (zipp     | 36,039 KB |
| nopd2021_p1_m5_posttest.zip   | 11/4/2021 9:23 AM | Compressed (zipp     | 3,416 KB  |
| ropd2021_p1_m5_pretest.zip    | 11/4/2021 9:23 AM | Compressed (zipp     | 3,445 KB  |

## To zip up the files, select all files and right click, send to compressed or select 7 Zip/Add to Archive:

| 🔢 ropd2021_p1_m1_content.zip  | 11/4/2021 9:23 AM | Compressed (zipp | 30,774 KB |
|-------------------------------|-------------------|------------------|-----------|
| ropd2021_p1_m1_posttest.zip   | 11/4/2021 9:23 AM | Compressed (zipp | 3,417 KB  |
| 🛂 ropd2021_p1_m1_pretest.zip  | 11/4/2021 9:23 AM | Compressed (zipp | 6,998 KB  |
| ropd2021_p1_m2_content.zip    | 11/4/2021 9:23 AM | Compressed (zipp | 49,825 KB |
| 🛂 ropd2021_p1_m2_posttest.zip | 11/4/2021 9:23 AM | Compressed (zipp | 4,034 KB  |
| 🛂 ropd2021_p1_m2_pretest.zip  | 11/4/2021 9:23 AM | Compressed (zipp | 4,015 KB  |
| ropd2021_p1_m3_content.zip    | 11/4/2021 9:22 AM | Compressed (zipp | 30,680 KB |
| 🛂 ropd2021_p1_m3_posttest.zip | 11/4/2021 9:23 AM | Compressed (zipp | 3,434 KB  |
| 🛂 ropd2021_p1_m3_pretest.zip  | 11/4/2021 9:23 AM | Compressed (zipp | 3,451 KB  |
| 🛂 ropd2021_p1_m4_content.zip  | 11/4/2021 9:22 AM | Compressed (zipp | 32,200 KB |
| 🛂 ropd2021_p1_m4_posttest.zip | 11/4/2021 9:23 AM | Compressed (zipp | 3,434 KB  |
| 🛂 ropd2021_p1_m4_pretest.zip  | 11/4/2021 9:23 AM | Compressed (zipp | 3,489 KB  |
| 🛂 ropd2021_p1_m5_content.zip  | 11/4/2021 9:22 AM | Compressed (zipp | 36,039 KB |
| 🛂 ropd2021_p1_m5_posttest.zip | 11/4/2021 9:23 AM | Compressed (zipp | 3,416 KB  |
| 🛂 ropd2021_p1_m5_pretest.zip  | 11/4/2021 9:23 AM | Compressed (zipp | 3,445 KB  |
|                               |                   |                  |           |

#### Rename the highlighted file created to Courseware.zip. Send this file for the courseware:

| 🔢 ropd2021_p1_m1_content.zip    | 11/4/2021 9:23 AM   | Compressed (zipp | 30,774 KB  |
|---------------------------------|---------------------|------------------|------------|
| 🖟 ropd2021_p1_m1_posttest.zip   | 11/4/2021 9:23 AM   | Compressed (zipp | 3,417 KB   |
| 🖟 ropd2021_p1_m1_pretest.zip    | 11/4/2021 9:23 AM   | Compressed (zipp | 6,998 KB   |
| 🖟 ropd2021_p1_m2_content.zip    | 11/4/2021 9:23 AM   | Compressed (zipp | 49,825 KB  |
| 🖟 ropd2021_p1_m2_posttest.zip   | 11/4/2021 9:23 AM   | Compressed (zipp | 4,034 KB   |
| 🖟 ropd2021_p1_m2_pretest.zip    | 11/4/2021 9:23 AM   | Compressed (zipp | 4,015 KB   |
| 🖟 ropd2021_p1_m3_content.zip    | 11/4/2021 9:22 AM   | Compressed (zipp | 30,680 KB  |
| ropd2021_p1_m3_posttest.zip     | 11/4/2021 9:23 AM   | Compressed (zipp | 3,434 KB   |
| 🖟 ropd2021_p1_m3_pretest.zip    | 11/4/2021 9:23 AM   | Compressed (zipp | 3,451 KB   |
| 🖟 ropd2021_p1_m4_content.zip    | 11/4/2021 9:22 AM   | Compressed (zipp | 32,200 KB  |
| ropd2021_p1_m4_posttest (2).zip | 11/22/2021 11:05 AM | Compressed (zipp | 218,645 KB |
| ropd2021_p1_m4_posttest.zip     | 11/4/2021 9:23 AM   | Compressed (zipp | 3,434 KB   |
| ropd2021_p1_m4_pretest.zip      | 11/4/2021 9:23 AM   | Compressed (zipp | 3,489 KB   |
| 🖟 ropd2021_p1_m5_content.zip    | 11/4/2021 9:22 AM   | Compressed (zipp | 36,039 KB  |
| ropd2021_p1_m5_posttest.zip     | 11/4/2021 9:23 AM   | Compressed (zipp | 3,416 KB   |
| ropd2021_p1_m5_pretest.zip      | 11/4/2021 9:23 AM   | Compressed (zipp | 3,445 KB   |

#### Screenshot showing renamed file:

| Courseware.zip                      | 11/22/2021 11:05 AM | Compressed (zipp | 218,645 KB |
|-------------------------------------|---------------------|------------------|------------|
| ROPD_0360_Phase1_Intro to Army_BASO | 10/21/2021 11:13 AM | Microsoft Word 9 | 68 KB      |
| ropd2021_p1_m1_content.zip          | 11/4/2021 9:23 AM   | Compressed (zipp | 30,774 KB  |
| ropd2021_p1_m1_posttest.zip         | 11/4/2021 9:23 AM   | Compressed (zipp | 3,417 KB   |
| ropd2021_p1_m1_pretest.zip          | 11/4/2021 9:23 AM   | Compressed (zipp | 6,998 KB   |
| ropd2021_p1_m2_content.zip          | 11/4/2021 9:23 AM   | Compressed (zipp | 49,825 KB  |
| 📳 ropd2021_p1_m2_posttest.zip       | 11/4/2021 9:23 AM   | Compressed (zipp | 4,034 KB   |
| ropd2021_p1_m2_pretest.zip          | 11/4/2021 9:23 AM   | Compressed (zipp | 4,015 KB   |
| ropd2021_p1_m3_content.zip          | 11/4/2021 9:22 AM   | Compressed (zipp | 30,680 KB  |
| ropd2021_p1_m3_posttest.zip         | 11/4/2021 9:23 AM   | Compressed (zipp | 3,434 KB   |
| ropd2021_p1_m3_pretest.zip          | 11/4/2021 9:23 AM   | Compressed (zipp | 3,451 KB   |
| nopd2021_p1_m4_content.zip          | 11/4/2021 9:22 AM   | Compressed (zipp | 32,200 KB  |
| ropd2021_p1_m4_posttest.zip         | 11/4/2021 9:23 AM   | Compressed (zipp | 3,434 KB   |
| ropd2021_p1_m4_pretest.zip          | 11/4/2021 9:23 AM   | Compressed (zipp | 3,489 KB   |
| ropd2021_p1_m5_content.zip          | 11/4/2021 9:22 AM   | Compressed (zipp | 36,039 KB  |
| ropd2021_p1_m5_posttest.zip         | 11/4/2021 9:23 AM   | Compressed (zipp | 3,416 KB   |
| 🛂 ropd2021_p1_m5_pretest.zip        | 11/4/2021 9:23 AM   | Compressed (zipp | 3,445 KB   |

## Example 2

#### .zip files in subfolders:

| •                                    |                    |
|--------------------------------------|--------------------|
| L1000                                | 3/27/2020 11:12 AM |
| L2000                                | 3/27/2020 11:12 AM |
| L3000                                | 3/27/2020 11:12 AM |
| L4000                                | 3/27/2020 11:12 AM |
| L5000                                | 3/27/2020 11:12 AM |
| L6000                                | 3/27/2020 11:12 AM |
| L7000                                | 3/27/2020 11:12 AM |
| L8000                                | 3/27/2020 11:12 AM |
| L9000                                | 3/27/2020 11:12 AM |
| L10000                               | 3/27/2020 11:12 AM |
| L11000                               | 3/27/2020 11:12 AM |
| L12000                               | 3/27/2020 11:12 AM |
| INTRO_Mandatory.zip                  | 3/20/2020 10:29 AM |
| INTRO_Self-Development.zip           | 3/20/2020 10:28 AM |
| MDC_Functional_Testing_LOI_FINAL.pdf | 3/2/2020 4:31 PM   |

### Example of SCO packages in L1000 folder:

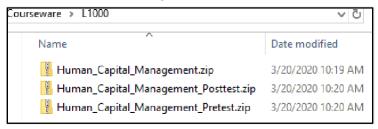

## Guidance on zipping files as close to the root of the files:

Go inside the folder with ALL the SCO packages and highlight those folders and/or files, then right click and send to compressed.

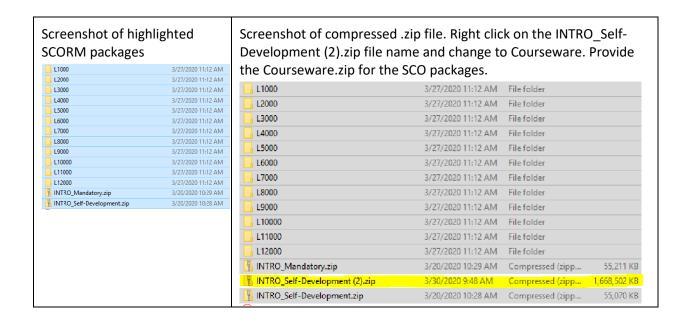

### File name change

| L1000                                | 3/27/2020 11:12 AM | File folder      |              |
|--------------------------------------|--------------------|------------------|--------------|
| L2000                                | 3/27/2020 11:12 AM | File folder      |              |
| L3000                                | 3/27/2020 11:12 AM | File folder      |              |
| L4000                                | 3/27/2020 11:12 AM | File folder      |              |
| ☐ L5000                              | 3/27/2020 11:12 AM | File folder      |              |
| L6000                                | 3/27/2020 11:12 AM | File folder      |              |
| ☐ L7000                              | 3/27/2020 11:12 AM | File folder      |              |
| L8000                                | 3/27/2020 11:12 AM | File folder      |              |
| ☐ L9000                              | 3/27/2020 11:12 AM | File folder      |              |
| L10000                               | 3/27/2020 11:12 AM | File folder      |              |
| L11000                               | 3/27/2020 11:12 AM | File folder      |              |
| L12000                               | 3/27/2020 11:12 AM | File folder      |              |
| INTRO_Mandatory.zip                  | 3/20/2020 10:29 AM | Compressed (zipp | 55,211 KB    |
| Courseware.zip                       | 3/30/2020 9:48 AM  | Compressed (zipp | 1,668,502 KB |
| INTRO_Self-Development.zip           | 3/20/2020 10:28 AM | Compressed (zipp | 55,070 KB    |
| MDC_Functional_Testing_LOI_FINAL.pdf | 3/2/2020 4:31 PM   | Adobe Acrobat D  | 115 KB       |

The files are now closer to the root, and you would send the Courseware.zip through the DoD SAFE site along with the other files.

## **SCORM Log Files**

ACTS produces all the output files for the ADL SCORM Logs, Resource Validator, and Parser (index.html). Therefore, in evaluating your course folder structure, the best practice is to have a folder for each SCO package. Then copy the ACTS output files into each of the SCO folders.

At this level you would zip up all the folders and name the file ContrSCORMLogs:

| Intro_Mand     | 3/30/2020 8:12 AM   | File folder |
|----------------|---------------------|-------------|
| Intro_Self     | 3/30/2020 8:12 AM   | File folder |
| L1000_Cont     | 11/17/2021 10:40 AM | File folder |
| L1000_Posttest | 11/17/2021 10:40 AM | File folder |
| L1000_Pretest  | 11/17/2021 10:41 AM | File folder |
| L2000_Cont     | 3/30/2020 8:13 AM   | File folder |
| L2000_Posttest | 3/30/2020 8:13 AM   | File folder |
| L2000_Pretest  | 3/30/2020 8:13 AM   | File folder |
| L3000_Cont     | 3/30/2020 8:13 AM   | File folder |
| L3000_Posttest | 3/30/2020 8:13 AM   | File folder |
| L3000_Pretest  | 3/30/2020 8:13 AM   | File folder |
| L4000_Cont     | 3/30/2020 8:13 AM   | File folder |
| L4000_Posttest | 3/30/2020 8:13 AM   | File folder |
| L4000_Pretest  | 3/30/2020 8:13 AM   | File folder |
| L5000_Cont     | 3/30/2020 8:13 AM   | File folder |
| L5000_Posttest | 3/30/2020 8:13 AM   | File folder |
| L5000_Pretest  | 3/30/2020 8:13 AM   | File folder |

#### Files from ACTS in folder L1000 Posttest:

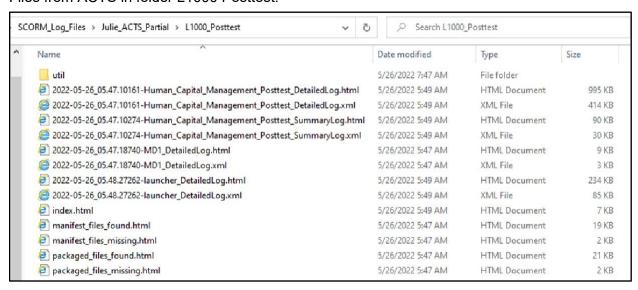

## Appendix I: Example Delivery Letters

This section provides example delivery letters for Group Trials, Functional Testing, and Gold Disk (Contractor Only) delivery to the Certification Team. The purpose of these letters is to convey an overview of the submitted courseware.

## Group Trials Example In-House Developer

TO: The Army Distributed Learning Program 18 Feb 2021 Army University (ATTN: CORs Name) 2112 Pershing Avenue Joint Base Langley-Eustis, VA 23604

Subject: Delivery of the Group Trials Instructional Media Package: Advanced Sniper Course

Reference: (Course Name)

Dear (VPDE)

(In-house developer) is pleased to deliver the Group Trials Instructional Media Package in support of the Advanced Sniper Course (Course Name).

The following products are being provided:

- GFI Analysis Report
- Documentation requirements for "New Course" such as Task Analysis Report, POI, CMP, or Lesson Plan Data
- Instructional Media Design Package (IMDP)
- Validation Plan
- Student Roster for Group Trial
- ATIS Learning Course Details Form
- Course Maps
- Letter of Instruction (LOI)
- Non-Assessment Content PIFs
- Assessment PIFs
- Answers Keys
  - NOTE: (All pre-tests, post-tests, practical exercises, checks-on-learning, etc.) Note: Answer keys are placed within this folder are labeled as "CUI Sensitive examination keys."
- ACTS Log Files
- ATIS Learning Content Test Environment (CTE) Rustici Content Controller (RCC) Debug Log Files
- Legal Data
- Delivery Letter for Government Certification in Support of Group Trial

If you have any questions, please do not hesitate to contact me at the number listed below. Sincerely,

Ms. Stephanie Jones In-house developer ABC 203-442-2254

#### TCOR

TO: The Army Distributed Learning Program 12 Feb 21 Army University (ATTN: CORs Name) 2112 Pershing Avenue Joint Base Langley-Eustis, VA 23604

Subject: Delivery of the Group Trials Instructional Media Package: Reserve Component Captains Career (RC-CCC)

Reference: Contract Number: W911S0-18-D-0010, Order 0001

Dear Dr. Green,

Company ABC is pleased to deliver the Group Trials Instructional Media Package in support of the RC-CCC course under Contract Number: W911S0-18-D-0010, Order 0001.

The following products are being provided as part of the final deliverables in accordance with the delivery order:

- GFI Analysis Report
- Documentation requirements for "New Course" such as Task Analysis Report, POI, CMP, or Lesson Plan Data
- Instructional Media Design Package (IMDP)
- Validation Plan
- Student Roster for Group Trial
- ATIS Learning Course Details Form
- Course Maps
- Letter of Instruction (LOI)
- Non-Assessment Content PIFs
- Assessment PIFs
- Answers Keys
  - $_{\odot}$  NOTE: (All pre-tests, post-tests, practical exercises, checks-on-learning, etc.) Note: Answer keys are placed within this folder are labeled as "CUI Sensitive examination keys."
- ACTS Log Files
- ATIS Learning Content Test Environment (CTE) Rustici Content Controller (RCC) Debug Log
- Legal Data
- Delivery Letter for Government Certification in Support of Group Trial

If you have any questions, please do not hesitate to contact me at the number listed below.

Sincerely,

Ms. Stephanie Jones Company ABC 203-442-2254

### **Functional Testing Example**

### In-House Developer

TO: The Army Distributed Learning Program
18 Feb 2021 Army University (ATTN: CORs Name)
2112 Pershing Avenue
Joint Base Langley-Eustis, VA 23604

Subject: Delivery of the Group Trials Instructional Media Package: Advanced Sniper Course

Reference: (Course Name)

Dear (VPDE)

(In-house developer) is pleased to deliver the Function Test Instructional Media Package in support of the Advanced Sniper Course (Course Name).

The following products are being provided:

- GFI Analysis Report
- Documentation requirements for "New Course" such as Task Analysis Report, POI, CMP, or Lesson Plan Data
- Instructional Media Design Package (IMDP)
- Validation Plan
- Student Roster for Group Trial
- ATIS Learning Course Details Form
- Course Maps
- Letter of Instruction (LOI)
- Non-Assessment Content PIFs
- Assessment PIFs
- Answers Keys
  - NOTE: (All pre-tests, post-tests, practical exercises, checks-on-learning, etc.) Note: Answer keys are placed within this folder are labeled as "CUI Sensitive examination keys.".
- ACTS Log Files
- ATIS Learning Rustici Content Controller (RCC) Debug Log Files
- Legal Data
- Delivery Letter for Government Certification in Support of Functional Testing

If you have any questions, please do not hesitate to contact me at the number listed below.

Sincerely,

Ms. Stephanie Jones In-house developer ABC 203-442-2254

### **TCOR**

TO: The Army Distributed Learning Program
12 Feb 2021 Army University (ATTN: TCORs Name)
2112 Pershing Avenue
Joint Base Langley-Eustis, VA 23604

Subject: Delivery of the Certification Process Functional Test Instructional Media Package: Reserve Component Captains Career (RC-CCC)

Reference: Contract Number: W911S0-18-D-0010, Order 0275

Dear (TCORs Name),

Company ABC is pleased to deliver the CP-FT Instructional Media Package in support of the RC-CCC course under Contract Number: W911S0-18-D-0010, Order 0001.

The following products are being provided as part of the final deliverables in accordance with the delivery order:

- GFI Analysis Report
- Documentation requirements for "New Course" such as Task Analysis Report, POI, CMP, or Lesson Plan Data
- Instructional Media Design Package (IMDP)
- Validation Plan
- Student Roster for Group Trial
- ATIS Learning Course Details Form
- Course Maps
- Letter of Instruction (LOI)
- Non-Assessment Content PIFs
- Assessment PIFs
- Answers Keys

NOTE: (All – pre-tests, post-tests, practical exercises, checks-on-learning, etc.) Label all answer keys within this folder as "CUI – Sensitive examination keys".

- ACTS Log Files
- ATIS Learning Rustici Content Controller (RCC) Debug Log
- Legal Data
- Delivery Letter for Government Certification in Support of Functional Testing

If you have any questions, please do not hesitate to contact me at the number listed below. Sincerely,

Ms. Stephanie Jones Company ABC 203-442-2254

### Gold Disc TCOR

TO: The Army Distributed Learning Program
12 Feb 2021 Army University (ATTN: CORs Name)
2112 Pershing Avenue
Joint Base Langley-Eustis, VA 23604

Subject: Delivery of the Final Instructional Media Package: Advanced Sniper Course

Reference: Contract Number: W911680-11-D-0006 – Delivery Order: 0001.

Dear (CORs Name)

Company ABC is pleased to deliver the Final Instructional Media Package in support of the Advanced Sniper Course (Course Name) under Contract Number: W911680-11-D-0006 – Delivery Order 0001.

The following products are being provided as part of the final deliverables in accordance with the delivery order:

**Delivery Letter** 

Contractor & Courseware Manager Courseware Product Deliverable for Final Delivery Checklist

Folder #1 Documentation

Folder #2 Credit providing Courseware and Exams

Folder #3 Non-Credit Version Courseware

Folder #4 Source Files

Folder #5 Master

Artwork

A DD250 will be submitted under a separate email. If you have any questions, please don't hesitate to contact Ms. Jennifer Smith or myself at the numbers listed below.

Sincerely,

Ms. Stephanie Jones Company ABC 203-442-2254

# Appendix J: Courseware Functional Testing Criticality Ratings Priority Rating Matrix

All courseware to be made available and active to the learner community must be evaluated for playability and functionality prior to fielding. This document provides a standardized tool to assist courseware testers in the determination of criticality ratings in reference to specific examples of errors found. These criteria will be used to grade the criticality of identified defects against the following priorities.

**Note:** This matrix is not all inclusive, and courseware may exhibit errors not listed here. The existing indications can be used to assess the general area of a defect and therefore provide guidance for how the defect should be rated.

81

| PRIORITY     | INDICATION                                                                                                    | FINDING                       |
|--------------|----------------------------------------------------------------------------------------------------|-------------------------------|
| 1 – Critical | Adversely affects the accomplishment of an essential capability; no work-around solution is known.                                                                               | Courseware is exhibiting      |
|              | Examples:                                                                                                    | critical issues and cannot be |
|              | Browser or network failure caused by an operation within the courseware.                                                                                                    | fielded without               |
|              | <ul> <li>Computer locks up when attempting to launch courseware.</li> </ul>                                                                                                    | correction.                   |
|              | <ul> <li>Courseware does not launch or does not initialize/communicate with the LMS.</li> </ul>                                                                                  |                               |
|              | <ul> <li>Lesson/Module/SCO/Credited assessment<sup>i</sup> will not launch.</li> </ul>                                                                                           |                               |
|              | <ul> <li>Link opens a page within course window with no buttons to return to<br/>courseware; student must close browser and is unable to complete the<br/>courseware.</li> </ul> |                               |
|              | Internal link locks up courseware.                                                                                                    |                               |
|              | <ul> <li>Internal link takes student to an unexpected location; student has no way<br/>to complete the courseware.</li> </ul>                                                    |                               |
|              | <ul> <li>Internal link is not active or brings up error dialog box; student is unable<br/>to complete the courseware.</li> </ul>                                                 |                               |
|              | <ul> <li>Internal link is not active or brings up error dialog box; student is unable<br/>to complete lesson. Material is essential to the course.</li> </ul>                    |                               |
|              | <ul> <li>Developer code or guidance present within courseware interface; student is<br/>unable to continue and complete courseware.</li> </ul>                                   |                               |
|              | • "Forward" or "Next" button inactive/doesn't work; student is unable to continue and complete the courseware.                                                                   |                               |
|              | <ul> <li>"Forward" or "Next" button brings up error dialog box; student is unable to<br/>continue and complete the courseware.</li> </ul>                                        |                               |
|              | "Exit" button locks up courseware.                                                                                                    |                               |

- "Exit" button brings up error dialog box; student is unable to continue and complete the courseware.
- "Exit" button does not send correct completion and/or success status.
- "Menu" button brings up error dialog box; student is unable to continue and complete the courseware.
- Mouse-over button creates dialog box error; student is unable to continue and complete the courseware.
- Missing files bring up error dialog box; student is unable to continue and complete the courseware.
- Inclusion of suspected PII (although proponent has indicated that courseware does not include PII).
- Inclusion of documents and/or images with classification/sensitivity markings without the appropriate indication that the material is for training purposes only.
- Lesson does not bookmark when exiting as instructed.
- Lesson does not bookmark when "Close Window" or browser "X" is clicked.
- Internal link exits lesson; student must restart lesson from beginning.
- When reentering course from the "Menu," there's no bookmark to return the student to their previous location.
- Credited assessment Incorrect score or status recorded.
- Student cannot retake the credited/non-credited assessments (in scenarios where multiple or unlimited attempts are allowed).
- Student can exceed the specified number of attempts allowed on content or credited assessment.

### 2- Significant

Adversely affects the accomplishment of an essential capability, but a work-around solution is known. Training results from work-around solutions will be monitored.

### Examples:

- Incorrect score or status recorded within a content package that is optional. iii
- Credited assessment Answers are inactive/do not appear.
- Developer code or guidance present within courseware interface; student is able to continue or complete courseware.
- Internal link opens page within course window with no navigation buttons to return to courseware; student able to return by showing Table of Contents (TOC) and restarting lesson.
- External link Destination page does not render. (Detrimental to instruction)
- External link Student must have username/password to log into the Web site to access it (nowhere to create a username/password).
- Internal navigation, when followed as instructed, does not take learner to all required locations; student is able to continue or complete courseware.
- "Forward" or "Next" button inactive/doesn't work, but student is able to continue by other means.
- "Forward" or "Next" button brings up error dialog box, but student is able to continue by other means.
- "Back" button is not active.
- "Back" button brings up error dialog box, but student is able to continue by other means.
- "Exit" button inactive/does not function. "Close Window" or browser "X" works,

Courseware can be fielded only if a work-around solution exists and is well documented for the student via errata sheet/LOI. The CSC will conduct a review of the courseware (to include Help Desk activity) 90 days after it has been fielded. If the review concludes that the problem(s) has a negative impact on training, and/or the system, including increased Help Desk activity, the Proponent will be notified, and the course will be reported as containing a problem to VPDE.

|             | <ul> <li>however.</li> <li>Inclusion of unacknowledged CUI content that possesses CUI marking or acknowledged CUI content that lacks appropriate marking.</li> <li>Graphic hides instructional text. (Detrimental to instruction)</li> <li>Graphic disappears after a certain time period or does not render. (Detrimental to instruction)</li> <li>Video does not play. (Detrimental to instruction)</li> </ul>                                                                                                    |                                                                                                    |
|-------------|----------------------------------------------------------------------------------------------------|----------------------------------------------------------------------------------------------------|
|             | <ul> <li>Audio began in the middle or the very end of a sentence. (Detrimental to instruction)</li> <li>Audio stops abruptly before finishing. (Detrimental to instruction)</li> <li>Text is not legible. (Detrimental to instruction)</li> <li>Scroll bar missing/does not function. (Detrimental to instruction)</li> <li>Blank text box overlaps instructional content. (Detrimental to instruction)</li> <li>Blank text box appears on page. (Detrimental to instruction)</li> </ul>                                                                                                    |                                                                                                    |
| 3 – Routine | Results in user/operator inconvenience or annoyance but does not affect a required operational or mission-essential capability.  Examples:  Ouestions on the answer keys provided do not match assessment questions (credited and non-credited).  The answer key information conflicts with the courseware feedback.  Questions and/or answer options include duplicates.  Question does not appear on the screen. However, the narrator reads the question to student.  Student is directed to e-mail results, but no instructions are provided.  Leaving linked area does not return student to previous location. Student can return to previous area by other means. | Courseware can be fielded at the discretion of the proponent, with the deficiencies noted for future upgrades. The proponent must submit an errata sheet/LOI to inform the student of the known deficiency, as applicable. |

- External link Destination page does not render. (Not essential to instruction)
- Internal link is not active or brings up error dialog box; student is able to complete lesson.
- Internal link flashes a page quickly; student is unable to determine if any information appears on that page.
- Internal link is not active or brings up error dialog box, but student is able to complete lesson.
- "Exit" button brings up error dialog box; student is able to continue.
- Button does not take student to expected location.
- Button does not provide exit consistent with rest of course.
- Button does not return student to previous location.
- "Menu" button brings up error dialog box; student is able to continue.
- TOC topics do not open the expected items (titles are incorrect, but content is consistent), or TOC lesson name does not match the actual title of the lesson.
- Mouse-over button creates dialog box error; student is able to continue the lesson.
- A button is hidden by overlapping information at bottom of page; student can continue.
- Button that student is instructed to click on is not displayed; student can continue.
- Lesson/page content contradicts information provided in another section of the course.
- Non-credited assessment Incorrect score or status recorded.
- Student cannot retake the non-credited assessments (in scenarios where multiple or unlimited attempts are allowed).
- Non-credited assessment Answers are inactive/do not appear.

|              | <ul> <li>Graphic hides instructional text. (Not essential to instruction)</li> <li>Graphic disappears after a certain time period or does not render. (Not essential to instruction)</li> <li>Video does not play. (Not essential to instruction)</li> <li>Audio began in the middle or the very end of a sentence or stops abruptly before finishing. (Not essential to instruction)</li> <li>Text is not legible. (Not essential to instruction)</li> <li>Scroll bar missing/does not function. (Not essential to instruction)</li> <li>Blank text box overlaps instructional content. (Not essential to instruction)</li> <li>Blank text box appears on page. (Not essential to instruction)</li> <li>Video has a long delay before launching.</li> <li>Video continues to play when student goes to next page.</li> <li>Audio does not play; no text on page.</li> <li>Audio gives incorrect instructions to student.</li> <li>Audio from previous page repeats on current page.</li> </ul> |                                                                         |
|--------------|----------------------------------------------------------------------------------------------------|-------------------------------------------------------------------------|
| 4 – Comments | Any other defect/concern.  Examples:  Internally linked pop-up from previous page is still appearing on current page.  Internally linked thumbnail pop-up box will not resize; information columns skewed; difficult for student to interpret.  Duplication of information on page (hot link and button).  Glossary does not have some definitions listed.  The lessons are listed numerically instead of the actual names of the lessons.                                                                                                    | Courseware can be fielded, with the findings noted for future upgrades. |

- Spelling or named references are inconsistent throughout the content.
- The written or audio content and/or instructional text contains grammatical errors.
- Graphics are distorted and distortion is not part of the training.
- Text too small and difficult to read in graphic.
- No text or mouse-over to explain graphic.
- Video image is distorted, and distortion is not part of the training.
- Video control buttons do not function properly.
- Audio distorted and distortion is not part of the training.
- Audio had a long V delay or plays continuously until proceeding to the next page.
- Audio does not seem related to graphic/text.
- Audio restarts when page finishes rendering.
- Audio doesn't correspond to the narrative text for the page.
- Audio control buttons do not function properly.
- Audio volume was inconsistent throughout the course.
- Audio on page, but no text.
- i Credited assessment: Online learning activity, the results from which are transmitted from the courseware to be recorded externally or which are used in determining the overall success of the learning/education session, i.e., Pretests or posttests.
- ii Optional means the content package is not counted toward course completion/graduation. Should the Army DL Producing Activity (ADLPA) later make this package required, the issue would be regarded as Criticality 1.
- iii Non-credited assessment: Online learning activity, the results from which are maintained inside the courseware, possibly affecting navigation; an informal assessment which does not impact the overall success of the learning/education session, i.e., Check-on-learning or practical exercise.
- iv "Long" delay for viewing video from launch is defined as sixty (60) seconds if the courseware/system does not provide "wait" feedback (e.g., spinning wheel, hourglass, pop-up) or two (2) minutes if "wait" feedback is provided.
- v "Long" delay for audio execution is defined as sixty (60) seconds if the courseware/system does not provide "wait" feedback (e.g., spinning wheel, hourglass, pop-up) or two (2) minutes if "wait" feedback is provided.

# Appendix K: Baseline Home Computer Configurations (BHCC) for Army Distributed Learning Products

### Summary

This document establishes the Baseline Home Computer Configurations (BHCC) for the development of Army Distributed Learning (DL) web-based courseware and learning products developed for Army Learning Management Systems. The guidance prescribed within this document provides the standards and specifications for contractors and proponents to use when developing Army courseware and learning products. These guidelines shall be used with all development efforts targeting Army learners to promote optimal content access for all learners. This document also includes information about the Army the Digital Training Facility (DTF) Student Workstation configuration.

## BHCC for Army DL Courseware and Learning Products

| #   | ltem                              | Description and Notes                                               |
|-----|-----------------------------------|---------------------------------------------------------------------|
| 1   | Minimum Computer<br>Configuration |                                                                     |
| 1.1 | Central Processing Unit (CPU)     | 1.6 GHz (or higher) (32-bit or 64-bit), 2 core                      |
| 1.2 | Random Access Memory (RAM)        | 4GB or greater                                                      |
| 1.3 | Storage                           | 16 Gigabyte free storage area                                       |
| 1.4 | Graphics Card and Display         | Minimum Resolution 1024 x 768 Minimum<br>Color Depth: 24Bit         |
|     |                                   |                                                                     |
| 2.  | Graphics/Media                    |                                                                     |
| 2.1 | Audio and Video Standards         | Audio Format: MPEG 3 (mp3)<br>Audio bite Bit rate 64 kbps           |
|     |                                   | Video Format: MPEG 4 (.mp4) Video Codec: MPEG 4 Part 10 codec H.264 |
| 2.2 | Minimum internet bandwidth        | Bitrate: with 1.2mbps                                               |

| 3.  | Operating Systems |                                                              |
|-----|-------------------|--------------------------------------------------------------|
| 3.1 | Microsoft         | Microsoft Windows 7, Windows 8.1, Windows 10, and Windows 11 |

| 4.  | Internet Web Browsers | See Defense Information Systems Agency, Security Requirements Guides and Security Technical Implementation Guides for the security configurations of the below web browsers. |
|-----|-----------------------|----------------------------------------------------------------------------------------------------|
| 4.1 | Microsoft Edge        | Learning/courseware products shall be developed with minimum browser version of Version 77.                                                                                  |
| 4.2 | Mozilla Firefox       | Learning/courseware products shall be developed with browser backward compatibility of 10 browser versions.                                                                  |
| 4.3 | Google Chrome         | Learning/courseware products shall be developed with browser backward compatibility of 4 browser versions.                                                                   |

## Digital Training Facility (DTF) — Workstation Configuration

A DTF is a computer lab located on Army installations and Reserve sites worldwide. Units use DTFs to conduct training that improves individual and unit readiness. Using high-speed internet access, computer-based training and Video Tele-Training (VTT) equipment, Soldiers and civilians can train when it fits their professional needs and personal schedules. All distributed learning products designed for DTF must meet the minimal system requirements published by the PdM ATIS. PdM ATIS publishes and maintains DTF Computer and Monitor Workstation Specifications. Contact ATIS Help Desk single point at 1-877-251-0730 or submit a trouble ticket on the PdM ATIS website.

## Appendix L: Instructions for ATIS Learning CTE and RCC Access

### Summary

Access to ATIS Learning Content Testing Environment (CTE) CTE is granted for those officially assigned, either as an Army civilian or under a contract, to develop DL courseware to be deployed on ATIS Learning. If you are a contractor, it is preferred to have the CO/COR/COTR request access on your behalf. If you already have Government approval, the approval letter or email from your COR must be included in the request for ATIS Learning CTE/RCC access.

To request access for ATIS Learning CTE and RCC, you must complete the ATIS Learning training. To complete the required training, you must request to be registered to the following courses by PdM ATIS:

- 1. ATIS Learning Learner and Course Management
- 2. ATIS Learning Learner Management Training
- 3. ATIS Learning Course Manager and Helpdesk Training
- 4. ATIS Learning Rustici Content Controller Training

Once the courses are completed, submit the training certificates to <u>usarmy.jble.usaasc.list.dls-alms-customer-service-center@army.mil</u> to begin the access process.

The CTE and RCC are two unique environments, and each has to follow the security set up. What you should see after each step (for both) is:

- Step 1: Access error message. (This is normal and states you do not have access, but it also generates an account for you to gain access.)
- Step 2: Access is allowed but limited.
   NOTE: If you are still seeing the no access message, there is an issue that needs to be resolved. Email <u>usarmy.jble.usaasc.list.dls-alms-customer-service-center@army.mil</u> for support.
- Step 3: Access with correct permissions (Course Manager (CoM) or Content Developer (CD) permissions in each environment).

**IMPORTANT:** All content is loaded in RCC and a proxy package (small file that points to the content in RCC) is created for that content. The proxy package is the content that is loaded in CTE (not the full SCORM packages).

## Step 1. Request CTE Access

### Step 1.1.

- 1. Visit the CTE URL https://learn.cte.atis.army.mil/moodle/
- 2. Login with EAMS-A using your CAC Card.
  - a. Be advised that on your initial login you will receive a login error.
- 3. Email <u>usarmy.jble.usaasc.list.dls-alms-customer-service-center@army.mil</u> stating that you have received the login error message.

NOTE: Each person must email for themselves to gain access.

### Step 1.2.

- 1. After receiving the confirmation email that you have been granted access, visit the CTE URL <a href="https://learn.cte.atis.army.mil/moodle/">https://learn.cte.atis.army.mil/moodle/</a> again.
- 2. Login with EAMS-A using your CAC Card. This time your login will be successful.

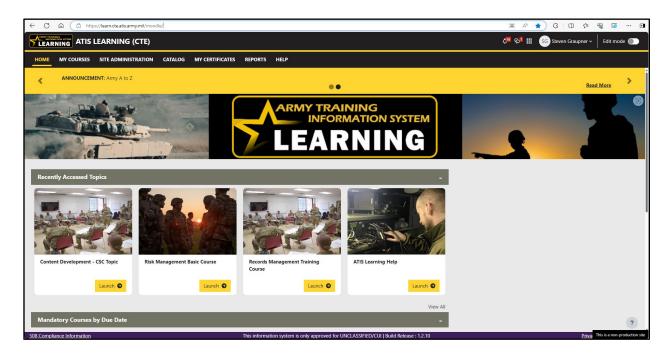

- 3. Email <u>usarmy.jble.usaasc.list.dls-alms-customer-service-center@army.mil</u> stating that you were able to login to CTE. Please also include the Proponent Organization you support in your response to ensure you have the correct role in that organization.
- 4. Once your email has been received and processed, the ATIS Learning Team will update your role based on your completed training and follow up with CTE details.

### Step 2. Request RCC Access

### Step 2.1.

1. Visit the RCC URL: <a href="https://content.atis.army.mil/">https://content.atis.army.mil/</a>

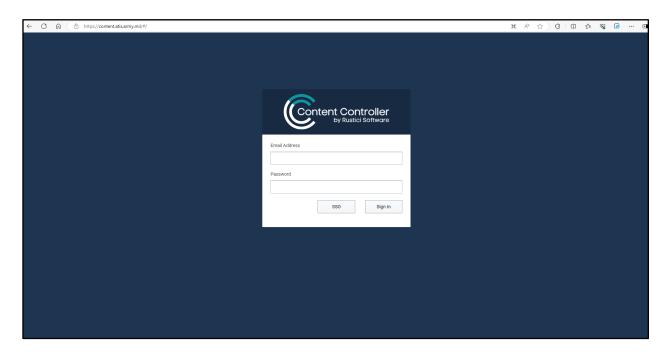

- 2. Login with EAMS-A using your CAC Card (select SSO).
  - a. Be advised that on your initial login you will receive a login error.
- 3. Create an email to <u>usarmy.jble.usaasc.list.dls-alms-customer-service-center@army.mil</u> stating that you have received the login error message.

**NOTE:** Each person must email for themselves to gain access.

### Step 2.2.

- 1. After receiving the confirmation email that you have been granted access, visit the RCC URL <a href="https://content.atis.army.mil/">https://content.atis.army.mil/</a> again.
- 2. Login with EMAS-A using your CAC Card. This time your login will be successful.
- 3. Email <u>usarmy.jble.usaasc.list.dls-alms-customer-service-center@army.mil</u> stating that you were able to login to RCC. Please also include the Proponent Organization you support in your response to ensure you have the correct role in that organization.
- 4. Once your email has been received and processed, the ATIS Learning Team will update your role based on your completed training and follow up with RCC details.

## **Training Questions:**

For training, questions, etc., you can use the training materials (recording, QRGs, etc.) from the MS Teams "ATIS Learning - Champions Training" team

(https://dod.teams.microsoft.us/l/team/19%3adod%3ac2fa29bddc42473da5dcccf4db9a5346%40thread.tacv2/conversations?groupId=d4a19ab3-f17a-4788-9e8c-97c68c6b26e9&tenantId=fae6d70f-954b-4811-92b6-0530d6f84c43).

Please post in the appropriate channels (there are Content Developers, Course Manager, Customer Support Center, and Help Desk at the time of writing) if you have any questions or need assistance with ATIS Learning CTE or RCC.

### Account Issues:

Send an email to <u>usarmy.jble.usaasc.list.dls-alms-customer-service-center@army.mil</u> for account issues or if permission is incorrect.